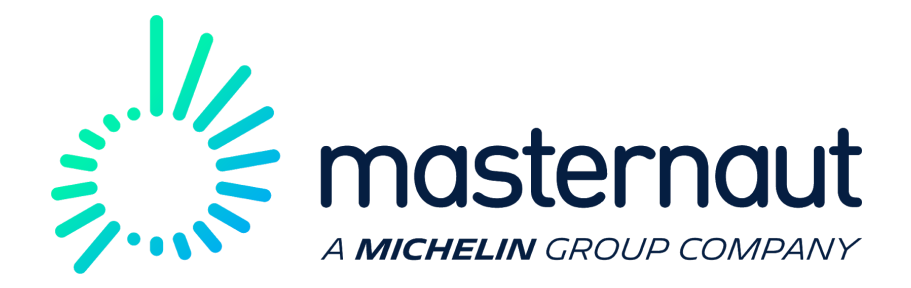

### ENTERPRISE INTEGRATION

# Masternaut Connect Interested Party API Reference

Accessing asset details from Connect

6th November 2018 Version 1.4

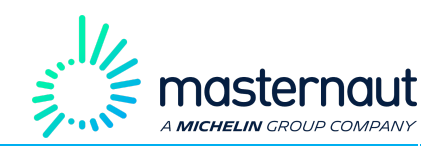

# <span id="page-1-0"></span>Interested Party API

This document details the **Masternaut Connect - Interested Party API** (Application Programming Interface) endpoints to enable integration into a customer's own software application.

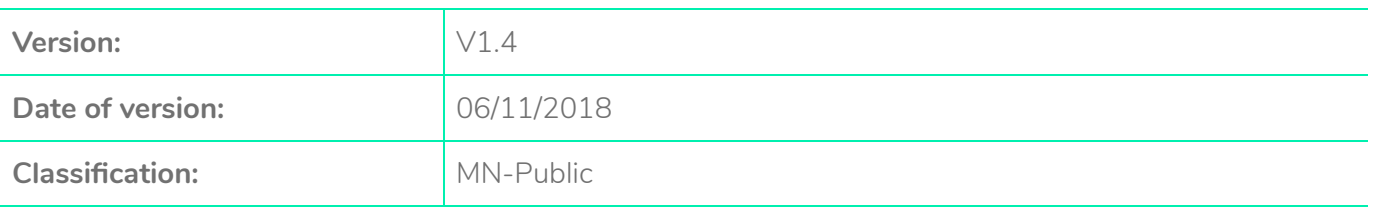

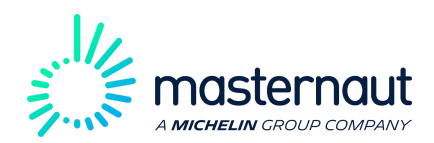

# **Contents**

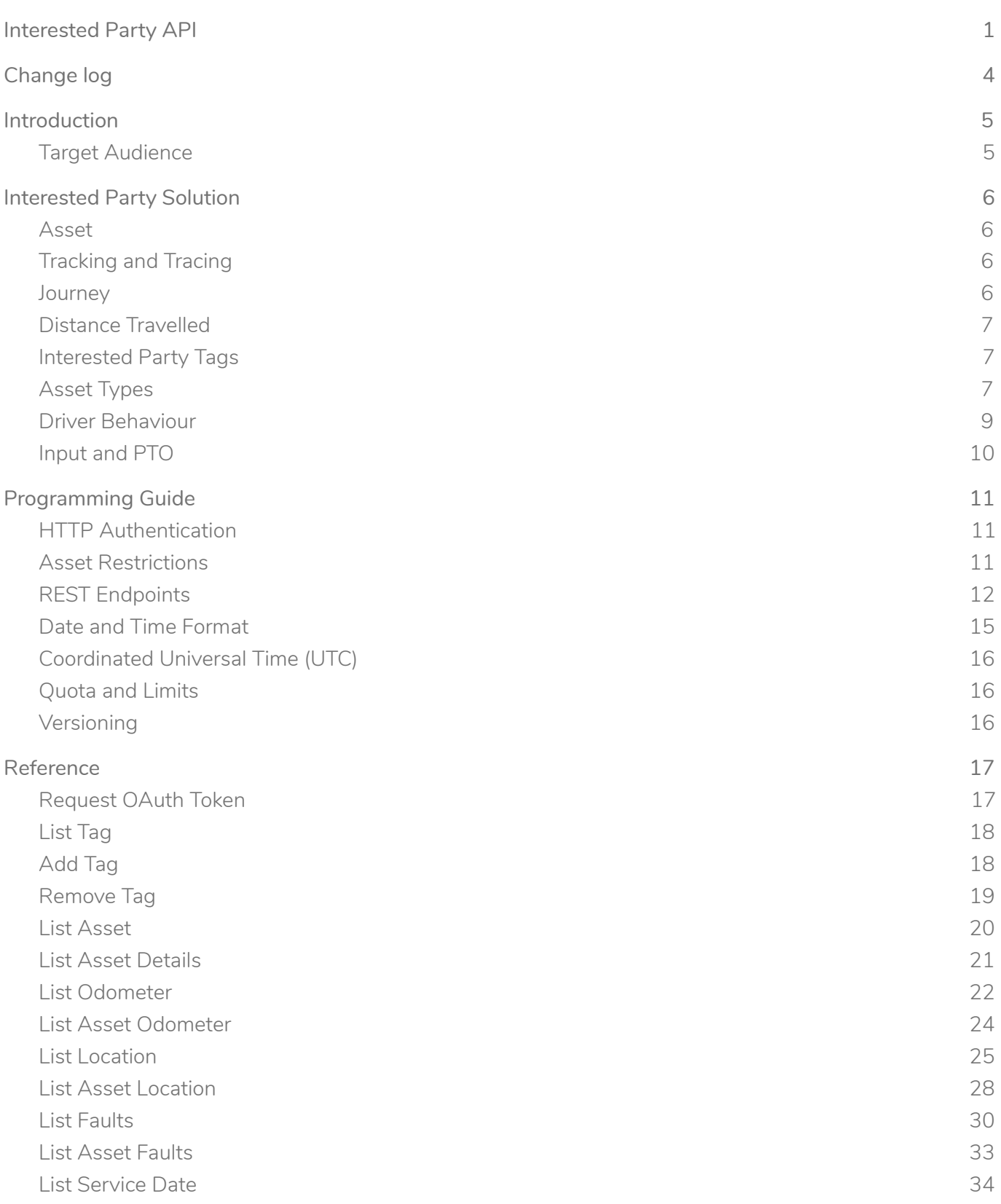

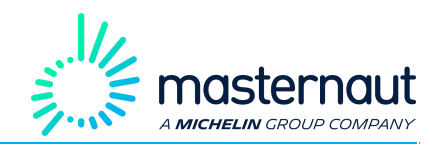

List Asset [Service](#page-37-0) Date [37](#page-37-0) List Asset [Usage](#page-38-0) [38](#page-38-0)

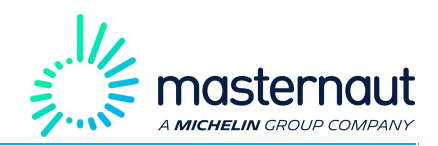

# <span id="page-4-0"></span>1. Change log

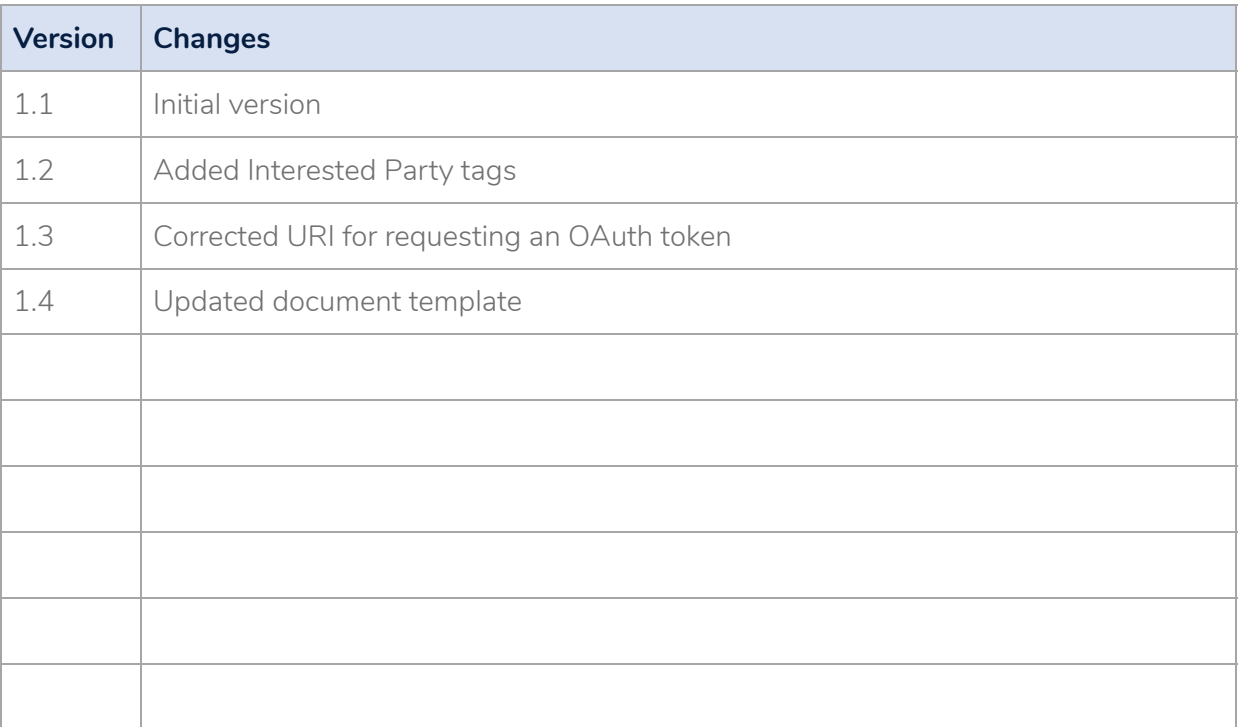

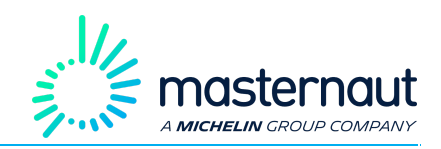

# <span id="page-5-0"></span>2. Introduction

This document details the **Masternaut Connect - Interested Party API** (Application Programming Interface) endpoints that will enable you to integrate Masternaut Connect into your own software applications.

This document is divided into the following sections:

- Masternaut Solution this section describes the Masternaut Connect solution and how the solution allows for tracking and tracing drivers, assets and journeys.
- Programming Guide this section describes how to submit a Restful request to the Interested Party API.
- Reference this section contains detailed descriptions for each available REST endpoint, the input parameters and the data returned.

### <span id="page-5-1"></span>2.1 Target Audience

This document is intended for use by developers who will be calling the **Masternaut Connect - Interested** Party API using a programming language, for example Java, PHP, Perl, C#, C++, Python etc.

<span id="page-6-0"></span>The Masternaut Connect solution comprises of:

- **Masternaut Connect** this is the component that receives and processes the tracking events from an On Board Unit (OBU).
- **Masternaut Connect Web Application** this is the web based application used for managing assets/resources and accessing the track and trace functionality of Masternaut Connect.
- **Masternaut OBU** is the tracking box installed on the resource and connects via GPRS to Masternaut Connect. The OBU transmits vehicle events such as ignition on, ignition off, resource movement and resource position to Masternaut Connect.
- **Masternaut Connect API** this is the Application Programming Interface that allows data to be pulled from Masternaut Connect.

### <span id="page-6-1"></span>3.1. Asset

Masternaut Connect is used to track and trace an asset. Masternaut Connect receives location and related data from the asset via an OBU. An asset can be a vehicle (car, van, truck etc) or any object (trailer, boat or power generator etc.) which has an OBU installed.

### <span id="page-6-2"></span>3.2. Tracking and Tracing

**Tracking** is knowing the location of an asset in real time. In addition to the location, Masternaut Connect captures speed, direction of travel and other information items depending on the asset type (e.g. gritting events).

**Tracing** is knowing the locations where an asset has been. Historic location information is stored by Masternaut Connect by default for 90 days. This period is configurable for each customer. Please speak to your **Masternaut Customer Representativ**e for details of the storage period for a customer.

### <span id="page-6-3"></span>3.3. Journey

A journey is an asset moving between locations. The start of the journey is when the ignition is switched on and the end of the journey is when the ignition is switched off. There can be many journeys for an asset in the same day.

During a journey, the status for the asset will change, for example:

**• Driving** - The asset is moving. Movement events are generated every minute or when certain events occur, e.g. harsh braking/cornering/accelerating.

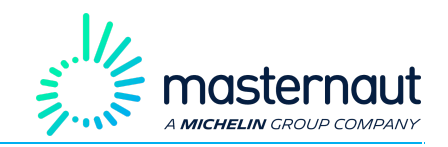

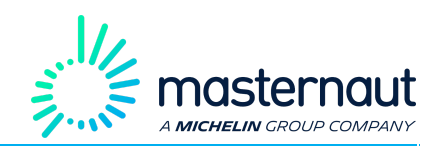

- **Idling** The asset has not moved location but the ignition is still on.
- **Stopped** The asset's ignition has been switched off.

A **private journey** is a journey that the driver has specified as private. A private journey cannot be tracked or traced using the Masternaut Connect Web Application.

### <span id="page-7-0"></span>3.4. Distance Travelled

The distance that an asset travelled during a journey is captured by the OBU using one of two methods:

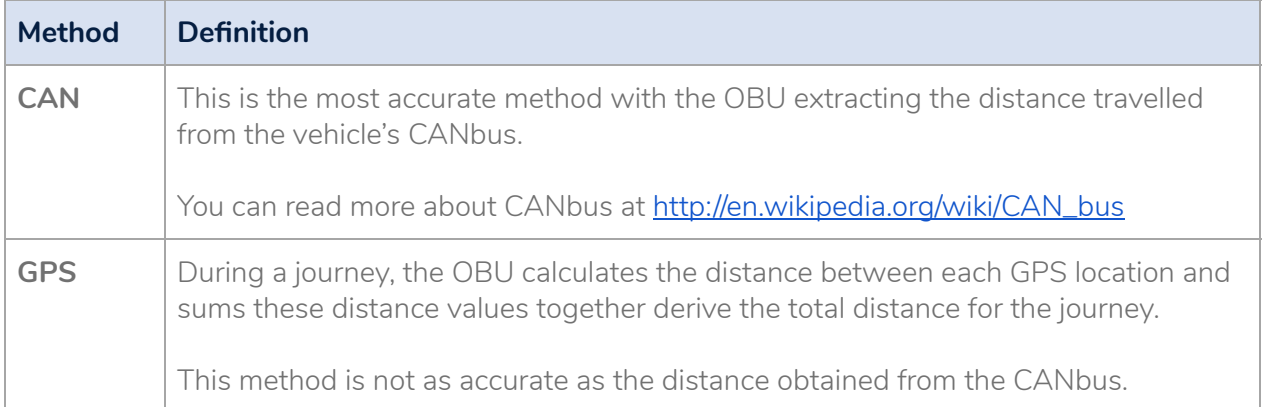

### <span id="page-7-1"></span>3.5. Interested Party Tags

A tag is a word that you can use to add information to an asset. For example, you can add a tag to identify the vehicle is a sweeper and then call to the Interested Party API to request details for all sweepers that you have been leased to a number of Masternaut customers. There is no limit on the number of tags you can create.

The tags created for an Interested Party are not shown in the Masternaut Connect Web Application, i.e. the interested party tags are distinct from the tags created by the Connect customer that has leased the asset.

### <span id="page-7-2"></span>3.6. Asset Types

The asset type is set when the Masternaut OBU is installed by a Masternaut service engineer. An asset can have one of the following types:

- AMBULANCE
- **BICYCLE**

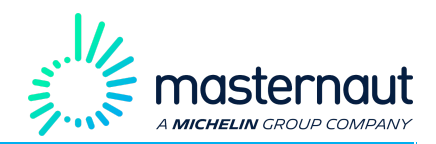

- BOAT
- BUS
- BUS\_DOUBLE\_DECK
- CAR
- CAR\_ESTATE
- CAR\_SPORTS
- CARAVAN
- CARRIAGE
- COACH
- CONTAINER\_ASSET
- DIGGER
- DIGGER\_2
- GRITTER
- HGV
- HORSEBOX
- MAN
- MINIBUS
- MIXER
- MOTORCYCLE
- MOTORHOME
- $\bullet$  PDA111
- RIGID
- SMARTPHONE\_PDA
- SWEEPER\_LARGE
- SWEEPER\_SMALL

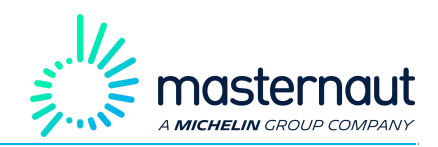

- TIPPER
- TIPPER<sub>2</sub>
- TRACTOR
- TRACTOR\_TRAILER
- **TRAILER**
- **TRAIN**
- VAN
- VAN\_BOX
- VAN\_SMALL
- WASTE\_VEHICLE

### <span id="page-9-0"></span>3.7. Driver Behaviour

**Masternaut Connect** allows analysis of driving behaviour based on a range of driving events that occur during a journey. The driving events that captured include:

- Harsh braking
- Harsh acceleration
- Harsh cornering
- Over revving
- Excessive idling
- Speed over a defined threshold

Excessive idling can occur either inside or outside a set of locations specified by a Connect customer. For example, a customer can specify a number locations to be "Goods Drop Point", and then analyse the number of excessive idling that occurred within and outside these "Goods Drop Point" locations.

An **ecoDrive** score is calculated based on the number of driving behaviour events that were generated for the vehicle. The ecoDrive score can be used to rank the driver's driving behaviour across a customer fleet.

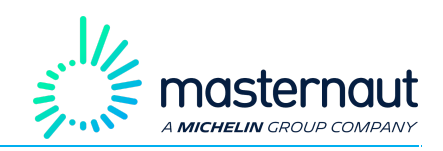

### <span id="page-10-0"></span>3.8. Input and PTO

As well as detecting if the vehicle is moving, stopped or idling, the **Masternaut OBU** can be configured to detect other asset activity, for example if a door is opened or closed; the beacon lights are switched on or switched off; the street sweeper brushes are down or up. This vehicle activity is reported in **Masternaut Connect Web Application** as an **input**.

**Power Take Off (PTO)** is when the vehicle engine is being used to power additional machinery, for example a crane. **PTO** uses additional fuel, therefore, it is important to know if the **PTO** was active when the vehicle was moving, active when the vehicle was idling or if the **PTO** was inactive and the vehicle was idling.

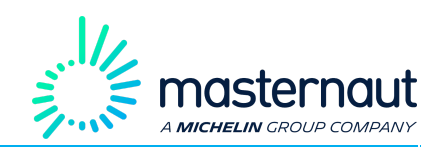

# <span id="page-11-0"></span>4. Programming Guide

This section details the Interested Party API endpoints for an Interested Party and the data returned by each endpoint.

### <span id="page-11-1"></span>4.1. HTTP Authentication

The Interested Party API endpoints are accessed using the HTTP 1.1 transport protocol, as defined by **IETF RFC-2616**.

Access to the **Interested Party API** is based on **OAuth**. In order to call an endpoint in the Interested Party API, you must first get an OAuth token and then use the OAuth token when calling an endpoint. These are the steps to be granted an OAuth token:

● To request an OAuth token, use HTTP **Basic Authentication** and populate the HTTP **Authorization** header field with the **username** and **password** of your Interested Party API user encoded in Base64.

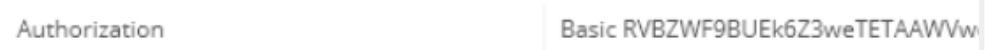

● In all subsequent calls to the Interested Party API, use HTTP **Token Authentication** and populate the HTTP Authorization header field with the generated OAuth token.

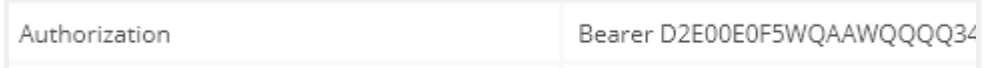

You will receive an error if

- Incorrect username/password details are used when requesting an OAuth token
- The OAuth token is invalid or has expired.

For improved security HTTPS must be used with the Masternaut Interested Party API.

### <span id="page-11-2"></span>4.2. Asset Restrictions

The Masternaut Solution has telematics data for many customers. To prevent an Interested Party accessing data for an asset that they are not authorized to access, Masternaut configures which assets and which asset details can be accessed by an Interested Party.

For example

● An interested Party has leased 45 vehicles to Customer-A and 10 vehicles Customer-B.

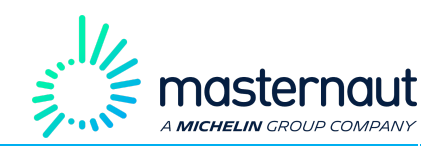

- Customer-A has a fleet of 450 vehicles.
- Customer-B has a fleet of 50.

Masternaut has configured access to the telematics data for Customer-A so that the Interested Party can access:

- 45 vehicles.
- But only the odometer reading for each vehicle.

For Customer-B, Masternaut has configured the same Interested Party to be able to access.

- 10 vehicles.
- Odometer reading, location details and maintenance data for each vehicle.

This will mean that for the Interested Party:

- A call to the **List Odometer** endpoint will return data for 45 vehicles leased to Customer-A and 10 vehicles leased to Customer-B.
- A call to the **List Location** endpoint will only return data for the 10 vehicles leased to Customer-B.

Please speak to your Masternaut Customer Representative, if you

- Do not have details of your interested party identifier.
- Do not have details of the **username** and **password** to request the OAuth token.
- Cannot access the required Interested Party API endpoint.
- Cannot access the required asset.
- Cannot view the required details for an asset, or example odometer, location etc.

### <span id="page-12-0"></span>4.3. REST Endpoints

The Interested Party API has been implemented using **RESTful** principles. All requests are made to specific URI endpoint. Data to an endpoint and the response from an endpoint are formatted in JSON.

JSON data types, such as String, Number and Boolean are used where applicable. If there is no data to return, an empty JSON list is returned. Additionally, empty data is omitted in the result – i.e. there are no "null" values.

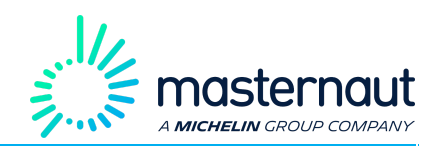

The structure of the URI endpoint is as follows:

/v1/interestedparty/{interestPartyId}/

This is an example of the URI for the **List Asset** endpoint:

[https://api.masternautconnect.com/connect-webservices/services/public/v1/interestedparty/43/assets](https://api.masternautconnect.com/connect-webservices/services/public/v1/interestedparty/4495/assets)

This is an example of the JSON output after calling the **List Asset** endpoint.

```
{
     "totalPages": 1,
     "totalCount": 1,
     "items": [
          {
           "id": "294190",
           "registration": "YA99RTE",
          "name": "YA99RTE",
           "assetType": "CAR"
          }
     ]
}
```
As the Interested Party API has been implemented using **RESTful** principles, the following HTTP request methods are used:

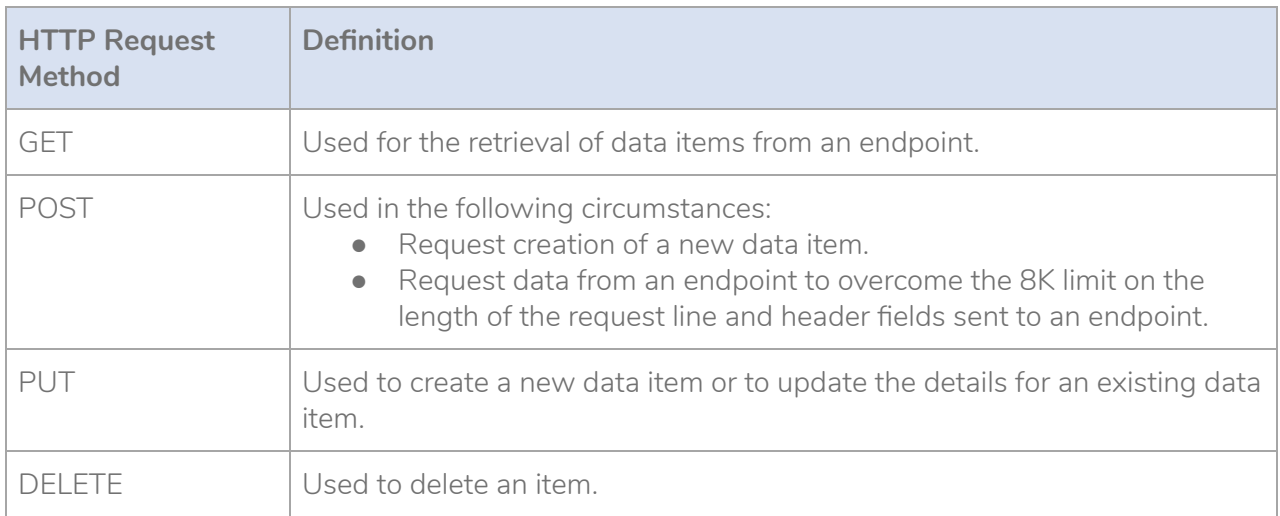

#### NOTE:

For POST/PUT/DELETE requests, ensure you have set the **content-type** of the HTTP request body to "**application/json;charset=UTF-8**".

You can read more about the different HTTP requests methods (including GET, POST, PUT and DELETE) at [http://en.wikipedia.org/wiki/PUT\\_\(HTTP\)#Request\\_methods.](http://en.wikipedia.org/wiki/PUT_(HTTP)#Request_methods)

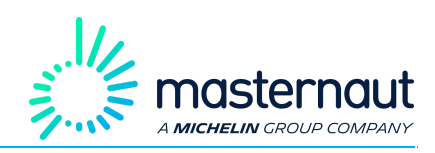

All requests to the Interested Party API receive an HTTP response code to confirm if the request was successful or not. The following HTTP codes can be returned:

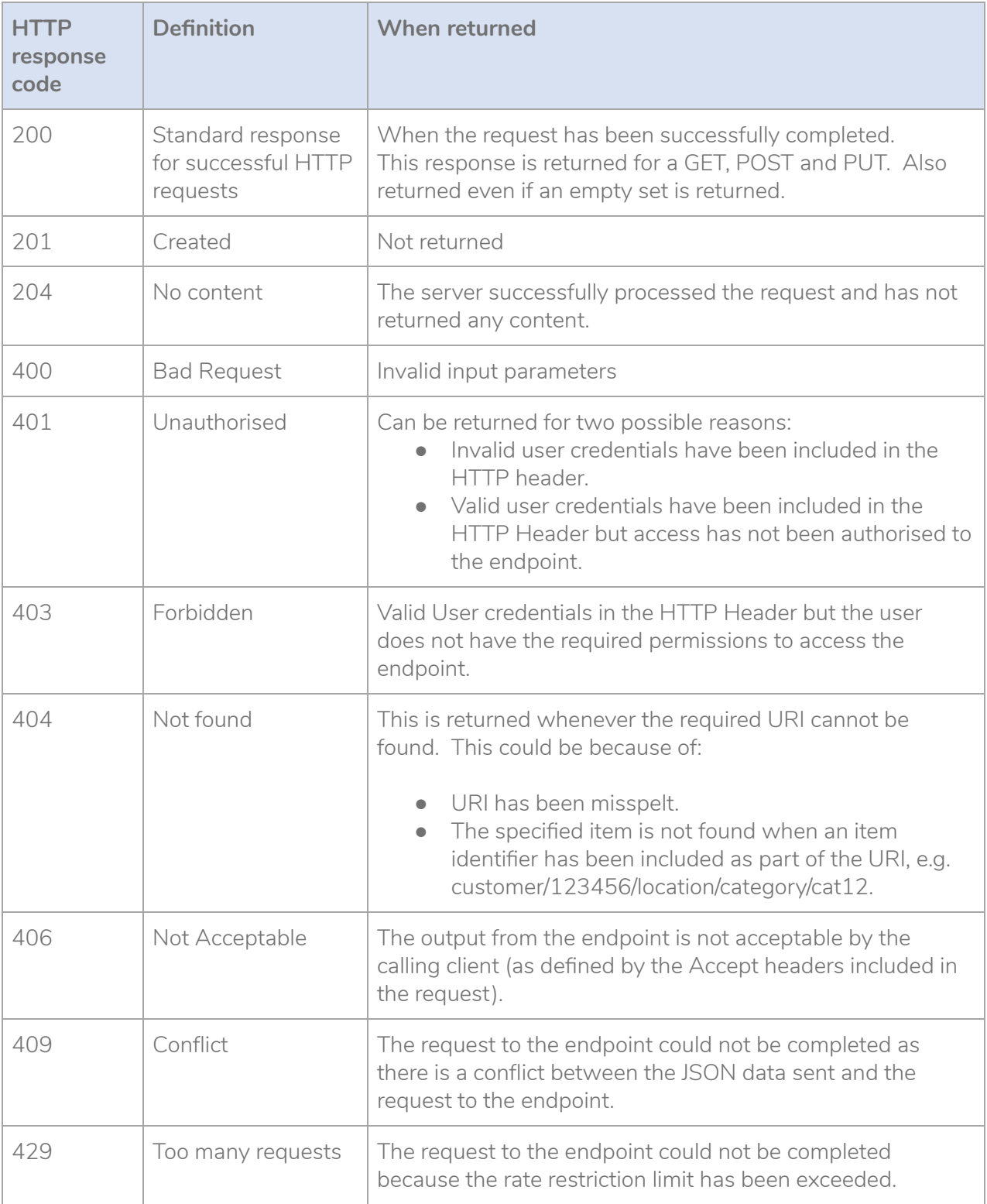

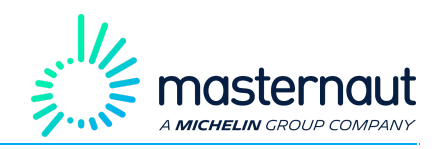

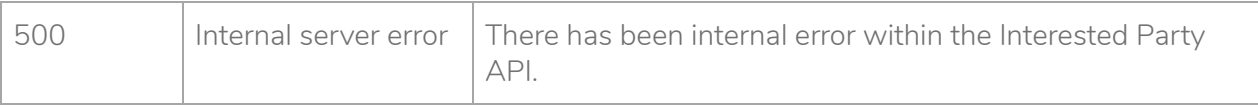

If there has been an error, the following JSON object is returned:

```
{
        "errorCode": "",
        "errorMsg": "error message and corrective actions to take"
}
```
The errorMsg element includes details of the error and what corrective action to take; for example, if an incorrect icon name has been specified, then the errorMsg includes a list of all the valid icon names.

The Interested Party API has an 8K limit on the length of the request line and header fields sent to an endpoint. If the 8K limit is exceeded, then the request will be rejected and no error code will be returned.

### <span id="page-15-0"></span>4.4. Date and Time Format

To make entering dates more user-friendly, dates can be sent as strings instead of JSON dates. The accepted string date format is a subset of ISO 8601.

The following two date formats are supported:

#### **YYYY-MM-DDThh:mm:ss**

Where:

- YYYY four digits for year (2014).
- MM two digits for month (01 to 12, 01 = January).
- DD two digits for day of month (01 to 31).
- hh two digits for hour (00 to 23).
- mm two digits for minutes (00 to 59).
- ss two digits for seconds (00 to 59).

#### **YYYY-MM-DDThh:mm:ss.ms**

Where:

YYYY - four digits for year (2014).

MM - two digits for month (01 to 12, 01 = January).

DD - two digits for day of month (01 to 31).

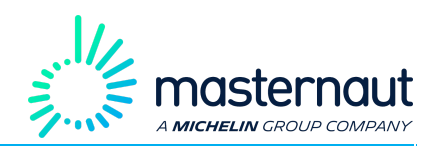

hh - two digits for hour (00 to 23).

mm - two digits for minutes (00 to 59).

ss - two digits for seconds (00 to 59).

ms – three digits for milliseconds (000 to 999).

### <span id="page-16-0"></span>4.5. Coordinated Universal Time (UTC)

<span id="page-16-1"></span>All times exchanged between the Interested Party API are in Coordinated Universal Time (UTC).

### 4.6. Quota and Limits

To protect the **Interested Party AP**I, Masternaut has employed a quota system.

Currently, there are no request limits in place for the **Interested Party API**.

Additional quota limits, restrictions and changes to quota limits may be implemented in future releases of the **Interested Party API**.

### <span id="page-16-2"></span>4.7. Versioning

The Interested Party API version is shown in the URL endpoint e.g.

<https://api.masternautconnect.com/connectwebservices/services/public/v1/>

The addition of new endpoints will not result in a new version of the Interested Party API. Also, the addition of new elements to the output JSON structure will not result in a new version of the Interested Party API. If elements are removed, then a new version of the Interested Party API will be released.

With JSON, the order of elements in the output data structure is not guaranteed. The ordering of elements in the JSON object may change following an update to the Interested Party API.

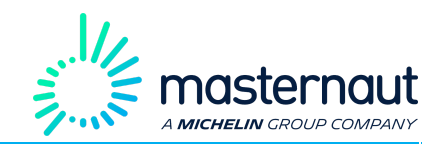

## <span id="page-17-0"></span>5. Reference

This section describes the endpoints in the Interested Party API, any input parameters, any input JSON structure and the output JSON structure.

### <span id="page-17-1"></span>5.1. Request OAuth Token

POST request to generate an OAuth token. The generated OAuth token is used in subsequent requests to the Interested Party API endpoints.

Ensure you have set the HTTP **Authorization** header field with the username and password of your Interested Party user encoded in Base64.

#### **Resource URL**

POST <https://auth.masternautconnect.com/masternauth-oauth/oauth/accessToken>

#### **HTTP BODY Input JSON Parameters**

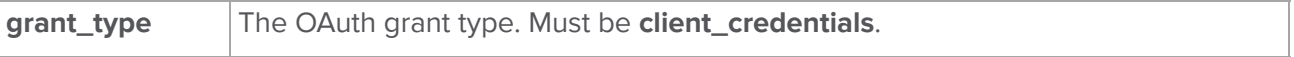

#### "grant\_type":"client\_credentials"

#### **Response**

{

}

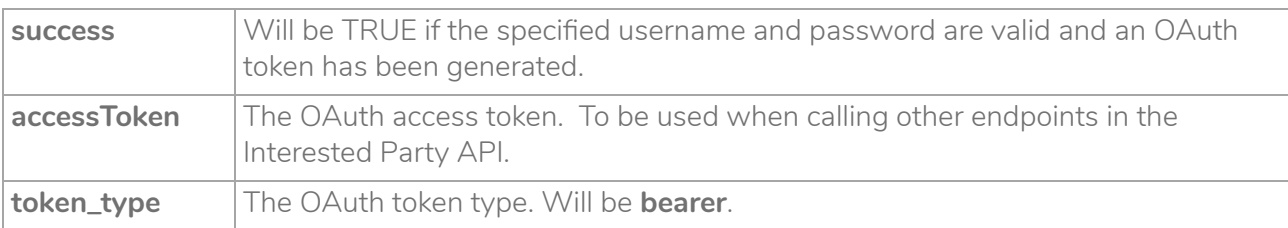

```
{
    "success": true
     "accessToken": "B983854936PF1A7B61B141AB69494046",
    "token type": "bearer"
}
```
#### **Example Request**

POST <https://auth.masternautconnect.com/masternauth-oauth/oauth/accessToken>

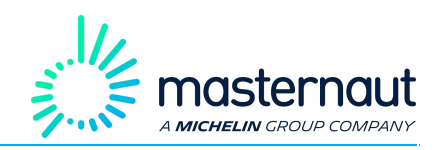

### <span id="page-18-0"></span>5.2. List Tag

**GET** request to returns tags created by the Interested Party.

#### **Resource URL**

GET

[https://api.masternautconnect.com/connect-webservices/services/public/v1/interestedparty/{interestedPar](https://api.masternautconnect.com/connect-webservices/services/public/v1/interestedparty/%7BinterestedPartyId%7D/tag/list) [tyId}/tag/list](https://api.masternautconnect.com/connect-webservices/services/public/v1/interestedparty/%7BinterestedPartyId%7D/tag/list)

#### **HTTP BODY Input JSON Parameters**

There are no parameters.

#### **Response**

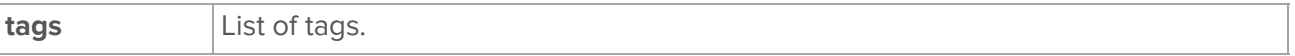

{ "tags":["sweeper","crane"] }

#### **Example Request**

GET

<span id="page-18-1"></span><https://api.masternautconnect.com/connectwebservices/services/public/v1/interestedparty/43/tag/list>

### 5.3. Add Tag

**POST** request to add a tag against a list of assets. The new tag will be added to any existing tags set against the asset. If the specified tag is already set against the asset, then a duplicate is not be created.

#### **Resource URL**

POST

[https://api.masternautconnect.com/connect-webservices/services/public/v1/interestedparty/{interestedPar](https://api.masternautconnect.com/connect-webservices/services/public/v1/interestedparty/%7BinterestedPartyId%7D/tag/add) [tyId}/tag/add](https://api.masternautconnect.com/connect-webservices/services/public/v1/interestedparty/%7BinterestedPartyId%7D/tag/add)

#### **HTTP BODY Input JSON Parameters**

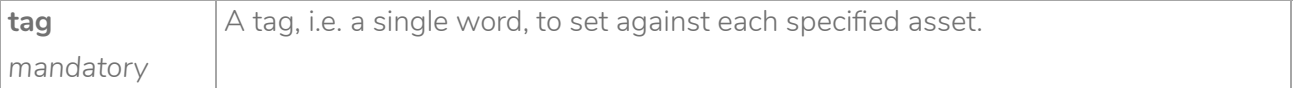

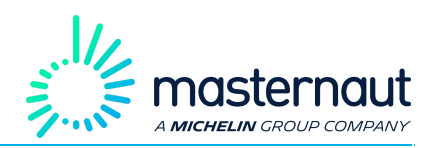

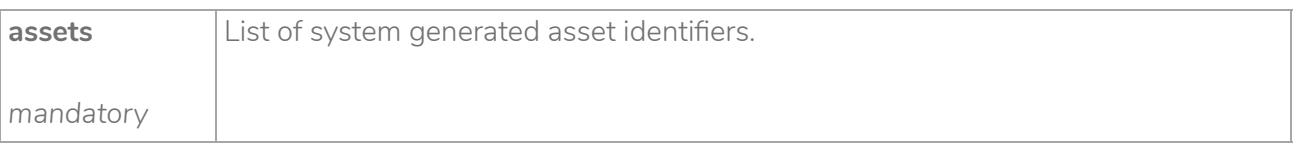

```
 "tag":"sweeper",
 "assets":[248849]
```
#### **Response**

{

}

There is no output response. HTTP status code 204 is returned.

#### **Example Request**

POST

<span id="page-19-0"></span><https://api.masternautconnect.com/connectwebservices/services/public/v1/interestedparty/43/assets>

### 5.4. Remove Tag

**POST** request to remove a tag against a list of assets.

#### **Resource URL**

POST

[https://api.masternautconnect.com/connect-webservices/services/public/v1/interestedparty/{interestedPar](https://api.masternautconnect.com/connect-webservices/services/public/v1/interestedparty/%7BinterestedPartyId%7D/tag/remove) [tyId}/tag/remove](https://api.masternautconnect.com/connect-webservices/services/public/v1/interestedparty/%7BinterestedPartyId%7D/tag/remove)

#### **HTTP BODY Input JSON Parameters**

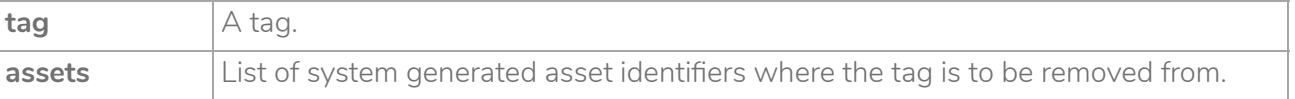

```
{
    "tag":"sweeper",
    "assets":[248849]
}
```
#### **Response**

There is no output response. HTTP status code 204 is returned.

#### **Example Request**

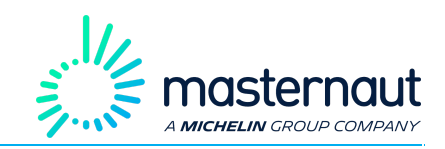

POST

<span id="page-20-0"></span><https://api.masternautconnect.com/connectwebservices/services/public/v1/interestedparty/43/tag/remove>

### 5.5. List Asset

**POST** request to return a list of assets you have been authorized to view. If no parameters are specified, then details for all assets you have been authorized for are returned.

If there are more than 50 assets to return, then by default only details for the first 50 assets are returned. To view details of the other assets you will need to specify values for **pageSize** and **pageIndex**.

#### **Resource URL**

POST

[https://api.masternautconnect.com/connect-webservices/services/public/v1/interestedparty/{interestedPar](https://api.masternautconnect.com/connect-webservices/services/public/v1/interestedparty/%7BinterestedPartyId%7D/vehicles) [tyId}/assets](https://api.masternautconnect.com/connect-webservices/services/public/v1/interestedparty/%7BinterestedPartyId%7D/vehicles)

#### **HTTP BODY Input JSON Parameters**

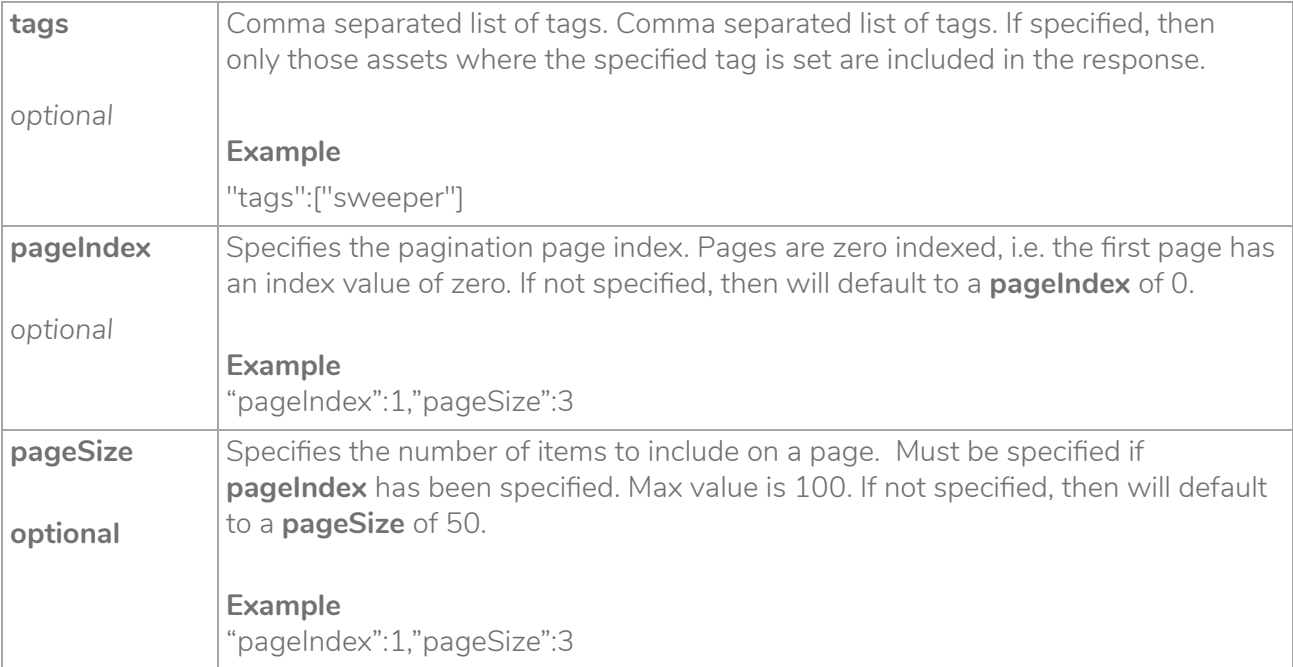

{ "tags":["sweeper"], "pageIndex":0, "pageSize":10

}

MN-Public

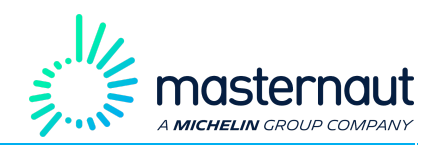

#### **Response**

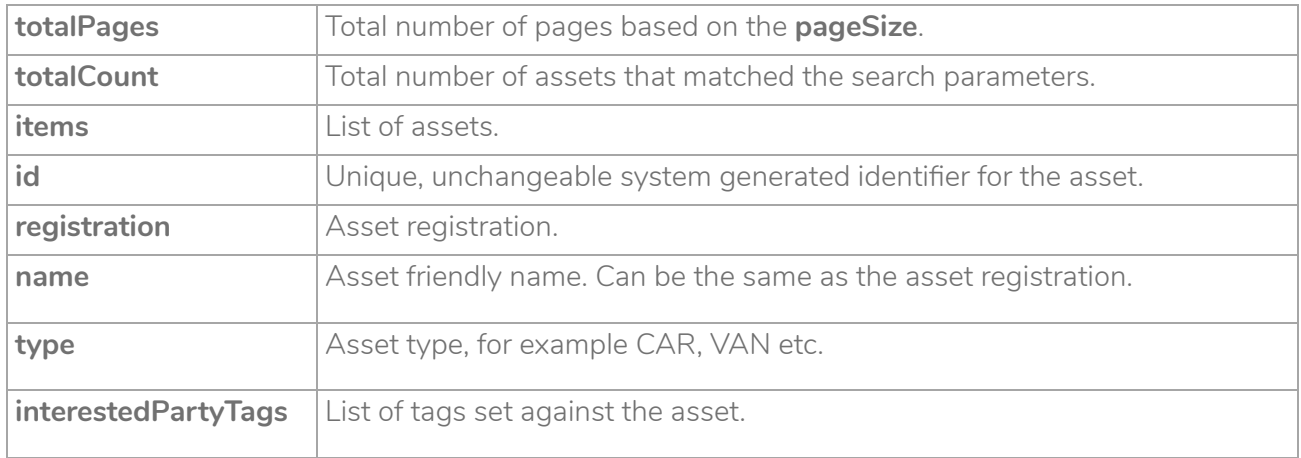

```
{
  "totalPages": 1,
 "totalCount": 2,
 "items": [
    {
      "id": "294190",
      "registration": "YA99RTE",
      "name": "YA99RTE",
      "assetType": "CAR"
    },
    {
      "id": "387395",
     "registration": "YA99RGE",
     "name": "YA99RGE",
      "assetType": "SWEEPER_LARGE",
      "interestedPartyTags": ["sweeper"]
  }
 ]
}
```
#### **Example Request**

POST

<https://api.masternautconnect.com/connectwebservices/services/public/v1/interestedparty/43/assets>

### <span id="page-21-0"></span>5.6. List Asset Details

**GET** request to return details of a single asset.

#### **Resource URL**

GET

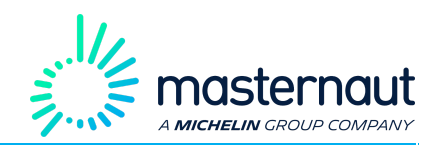

[https://api.masternautconnect.com/connect-webservices/services/public/v1/interestedparty/{interestedPar](https://api.masternautconnect.com/connect-webservices/services/public/v1/interestedparty/%7BinterestedPartyId%7D/assets/asset/%7BassetId%7D) [tyId}/assets/asset/{assetId}](https://api.masternautconnect.com/connect-webservices/services/public/v1/interestedparty/%7BinterestedPartyId%7D/assets/asset/%7BassetId%7D)

#### **HTTP BODY Input JSON Parameters**

There no input parameters.

#### **Response**

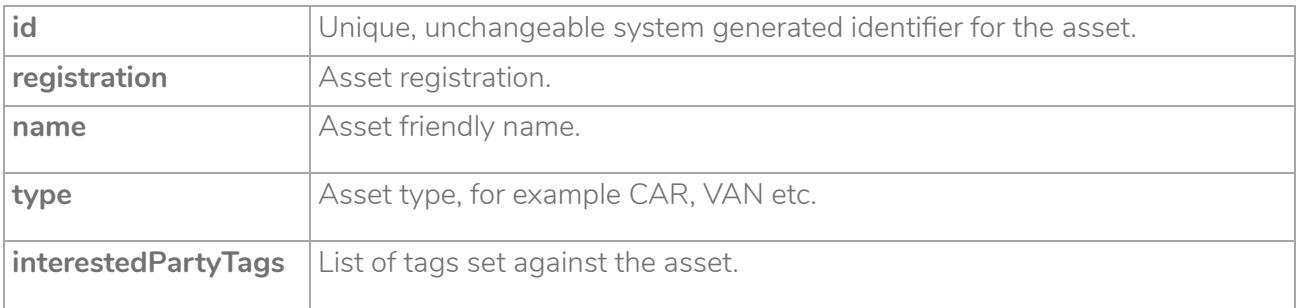

```
{
      "id": "387395",
      "registration": "YA99RGE",
      "name": "YA99RGE",
      "assetType": "SWEEPER_LARGE",
      "interestedPartyTags": ["sweeper"]
\qquad \}
```
#### **Example Request**

GET

[https://api.masternautconnect.com/connectwebservices/services/public/v1/interestedparty/43/assets/asse](https://api.masternautconnect.com/connectwebservices/services/public/v1/interestedparty/43/assets/asset/387395) [t/387395](https://api.masternautconnect.com/connectwebservices/services/public/v1/interestedparty/43/assets/asset/387395)

### <span id="page-22-0"></span>5.7. List Odometer

**POST** request to return odometer details for all assets you have been authorized to view. If no parameters are specified, then details for all assets you have been authorized for are returned.

If there are more than 50 assets to return, then by default only details for the first 50 assets are returned. To view details of the other assets you will need to specify values for **pageSize** and **pageIndex**.

#### **Resource URL**

POST

[https://api.masternautconnect.com/connectwebservices/services/public/v1/interestedparty/{interestedPart](https://api.masternautconnect.com/connectwebservices/services/public/v1/interestedparty/%7BinterestedPartyId%7D/odometer) [yId}/odometer](https://api.masternautconnect.com/connectwebservices/services/public/v1/interestedparty/%7BinterestedPartyId%7D/odometer)

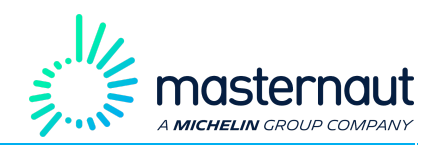

#### **HTTP BODY Input JSON Parameters**

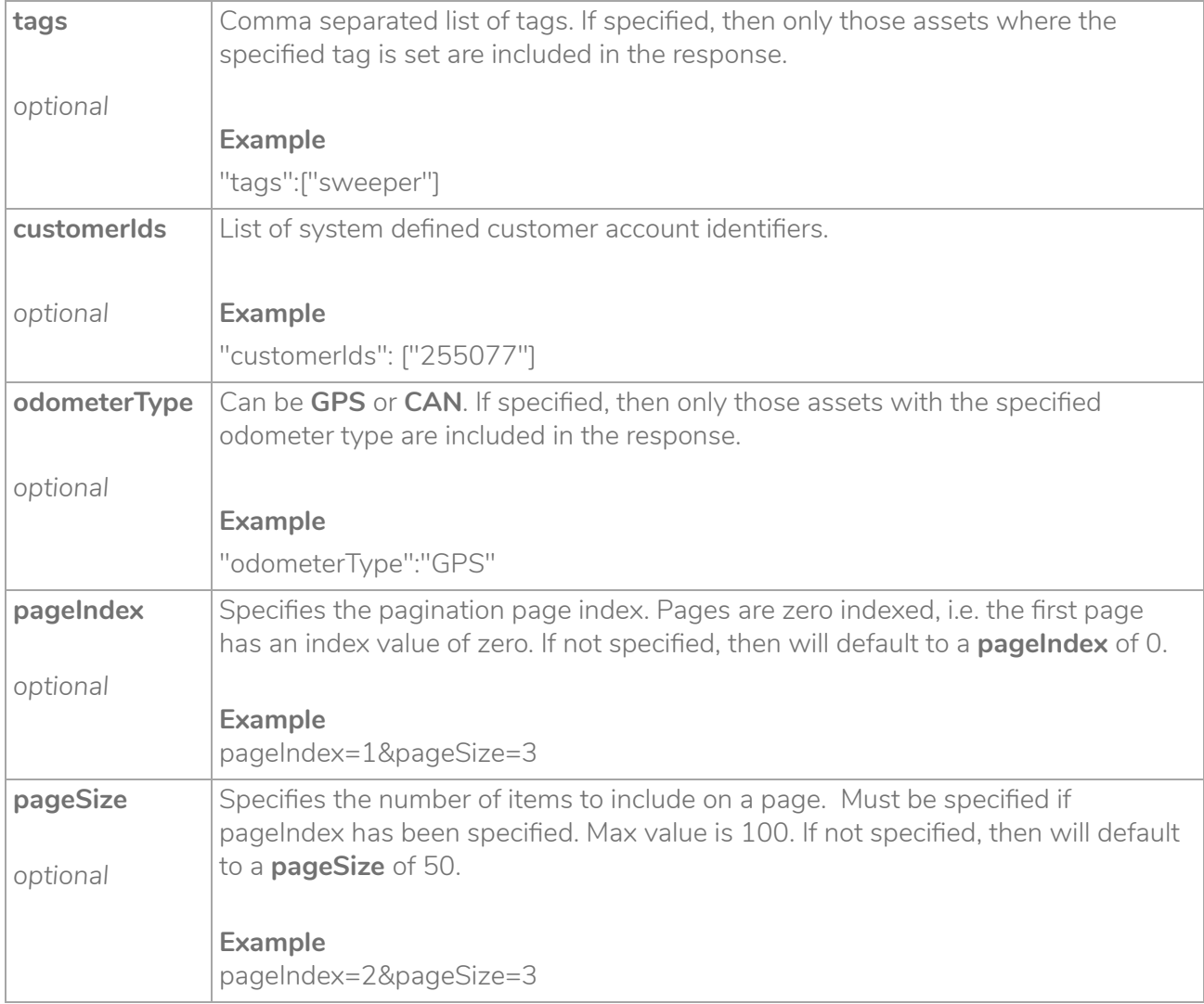

```
{
    "tags":["sweeper"],
    "customerIds":["255077"],
    "odometerType":"GPS",
    "pageIndex":0,
    "pageSize":10
}
```
#### **Response**

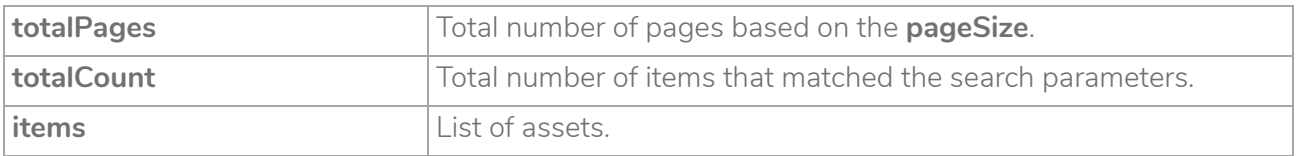

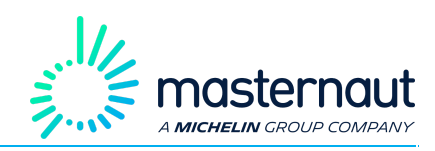

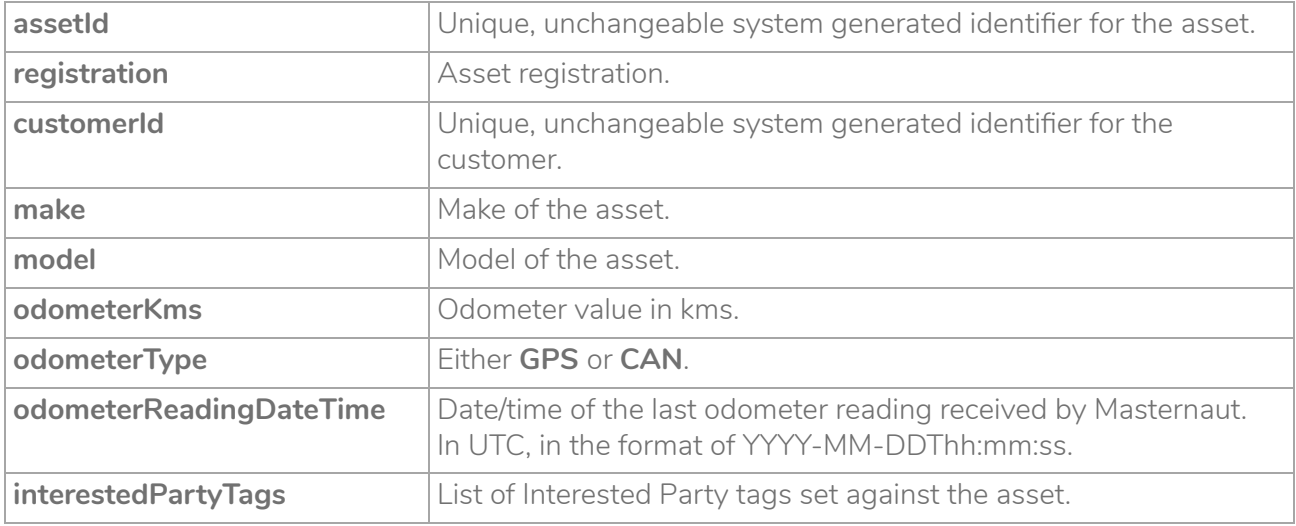

```
\{ "totalPages": 1,
   "totalCount": 1,
   "items": [
     {
       "id": "294190",
       "registration": "YA99RTE",
       "customerId": "255077",
       "make": "Volkswagen",
      "model": "Caddy",
       "odometerKms": 33400,
       "odometerType": "GPS",
       "odometerReadingDateTime": "2016-11-15T13:16:43"
    }
   ]
}
```
#### **Example Request**

POST <https://api.masternautconnect.com/connectwebservices/services/public/v1/interestedparty/43/odometer>

### <span id="page-24-0"></span>5.8. List Asset Odometer

**GET** request to returns odometer for a single asset.

#### **Resource URL**

GET

[https://api.masternautconnect.com/connectwebservices/services/public/v1/interestedparty/{interestedPart](https://api.masternautconnect.com/connectwebservices/services/public/v1/interestedparty/%7BinterestedPartyId%7D/odometer/asset/%7BassetId%7D) [yId}/odometer/asset/{assetId}](https://api.masternautconnect.com/connectwebservices/services/public/v1/interestedparty/%7BinterestedPartyId%7D/odometer/asset/%7BassetId%7D)

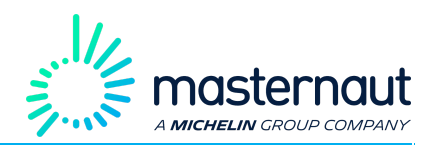

#### **HTTP BODY Input JSON Parameters**

There are no input parameters.

#### **Response**

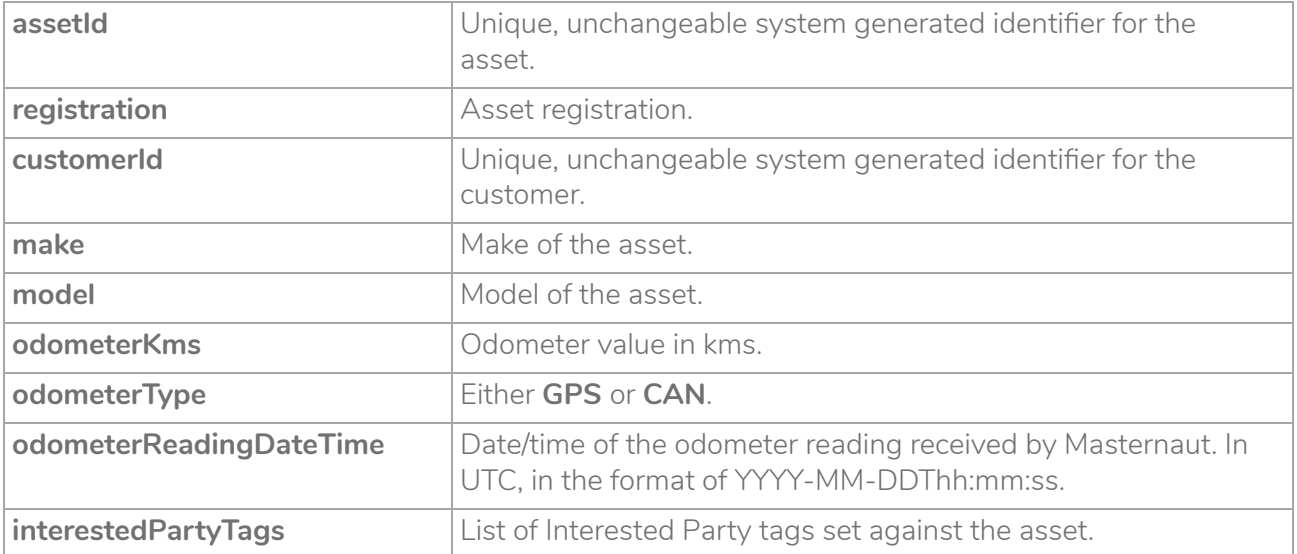

```
 {
       id": "294190",
       "registration": "YA99RTE",
       "customerId": "255077",
       "make": "Volkswagen",
       "model": "Caddy",
       "odometerKms": 33400,
       "odometerType": "GPS",
       "odometerReadingDateTime": "2016-11-15T13:16:43"
\qquad \qquad \}
```
#### **Example Request**

GET

[https://api.masternautconnect.com/connectwebservices/services/public/v1/interestedparty/43/odometer/a](https://api.masternautconnect.com/connectwebservices/services/public/v1/interestedparty/43/odometer/asset/401840) [sset/401840](https://api.masternautconnect.com/connectwebservices/services/public/v1/interestedparty/43/odometer/asset/401840)

### <span id="page-25-0"></span>5.9. List Location

POST request to return the latest location/position for all assets you have been authorized to view. If values for **startDate** and **endDate** are specified, then only those assets where the location was updated within the specified period are included in the response.

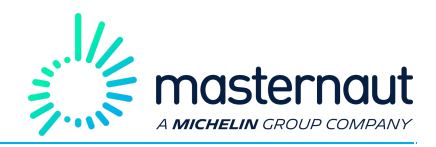

If there are more than 50 assets to return, then by default only details for the first 50 assets are returned. To view details of the other assets you will need to specify values for **pageSize** and **pageIndex**.

#### **Resource URL**

POST

[https://api.masternautconnect.com/connectwebservices/services/public/v1/interestedparty/{interestedPart](https://api.masternautconnect.com/connectwebservices/services/public/v1/interestedparty/%7BinterestedPartyId%7D/location) [yId}/location](https://api.masternautconnect.com/connectwebservices/services/public/v1/interestedparty/%7BinterestedPartyId%7D/location)

#### **HTTP BODY Input JSON Parameters**

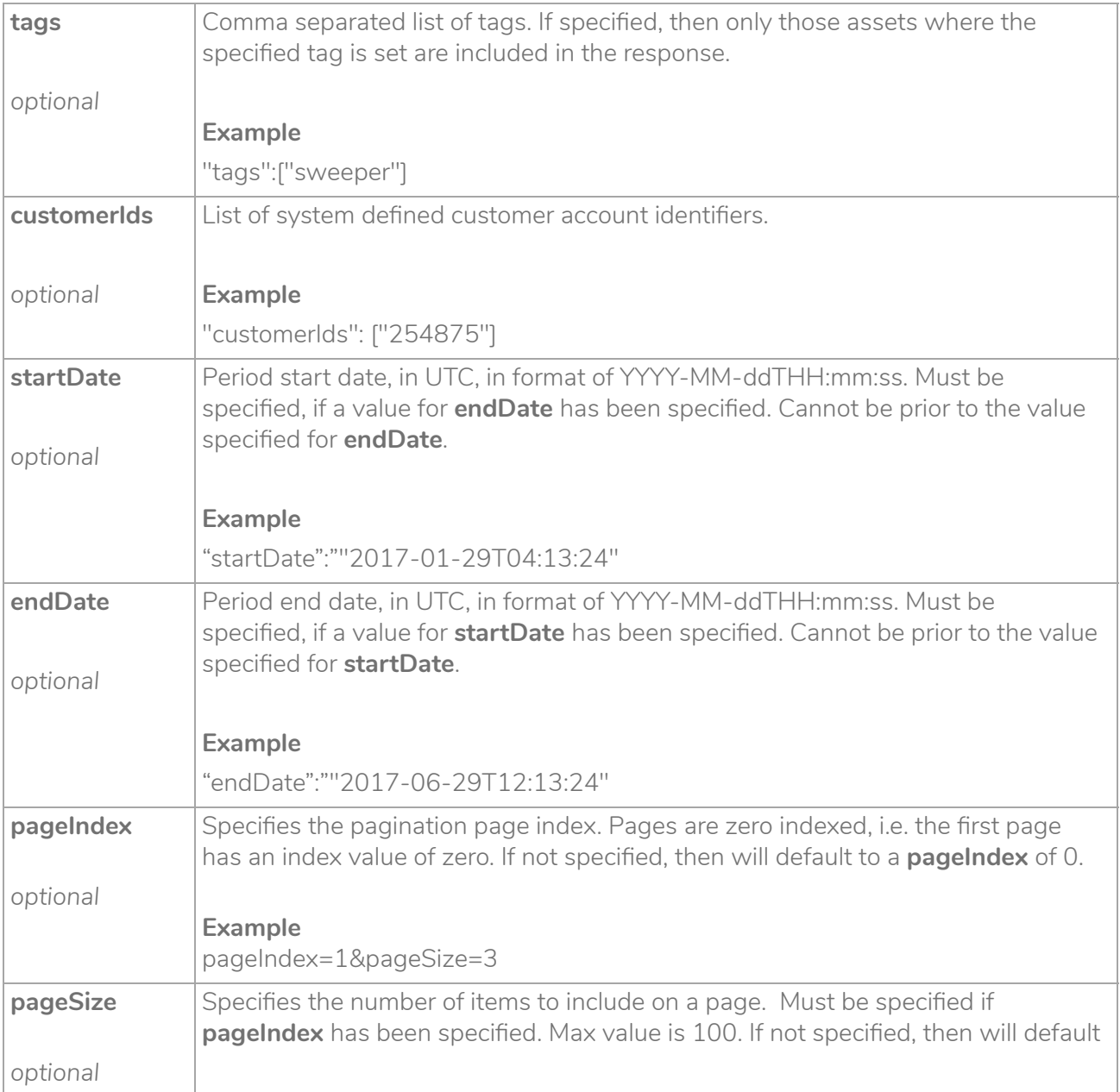

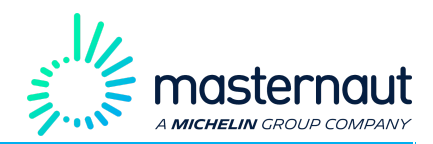

to a **pageSize** of 50.

**Example** pageIndex=2&pageSize=3

```
{
  "customerIds":["255077"],
   "startDate": "2016-11-14T00:00:00",
   "endDate": "2016-11-16T00:00:00"
   "pageSize":1,
   "pageIndex":0
}
```
**Response**

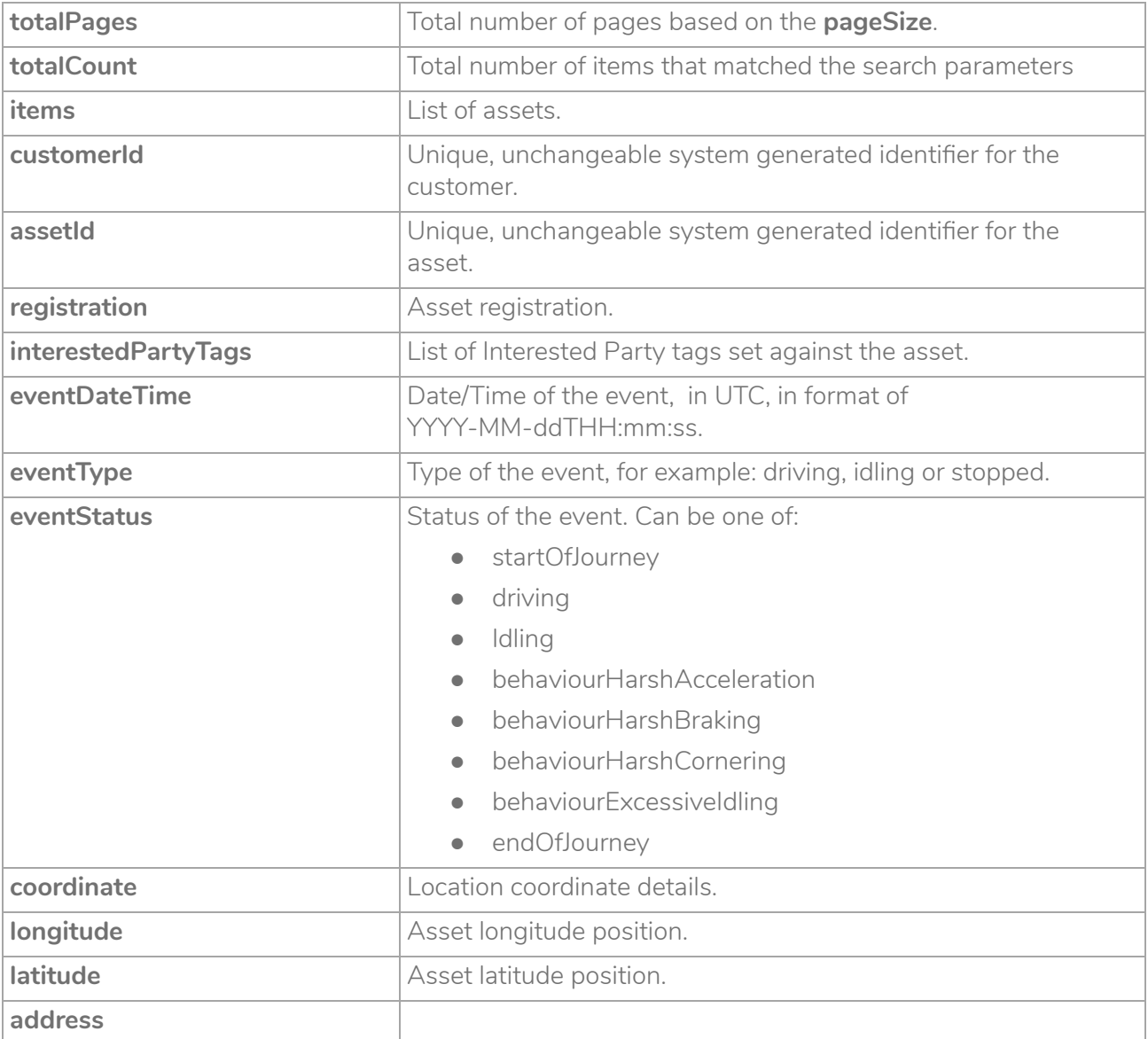

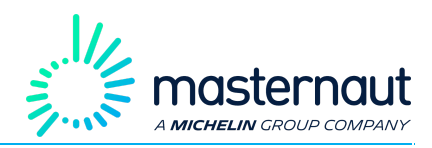

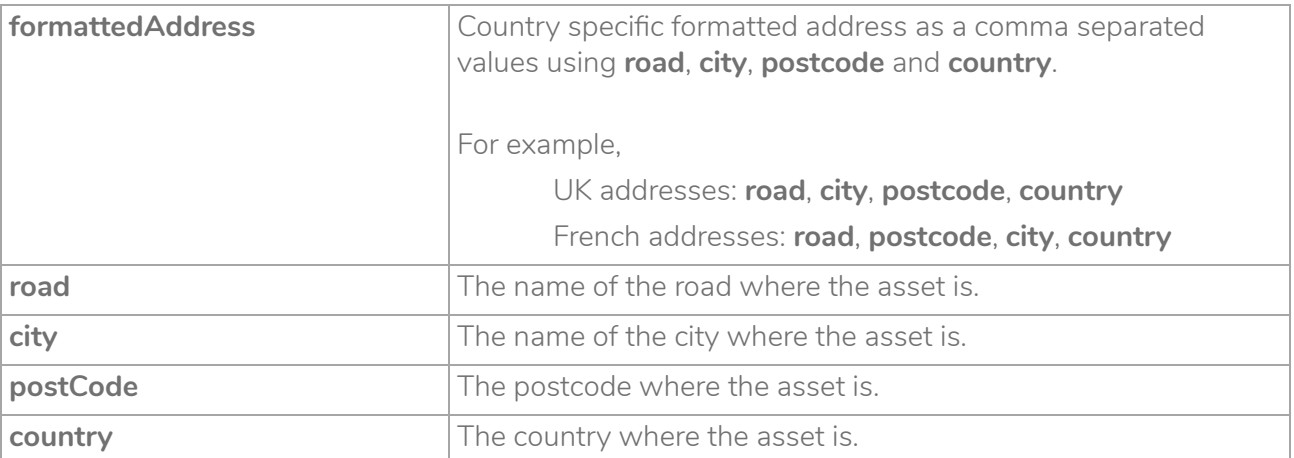

```
 {
  "totalPages": 1,
  "totalCount": 1,
   "items": [
     {
       "assetId": "294190",
       "customerId" : "255077",
       "registration" : "YA99RTE",
       "eventDateTime" : "2016-11-15T13:17:44",
       "eventType" : "stopped",
       "eventStatus" : "endOfJourney",
       "coordinate" : {
               "longitude" : 1.161916,
              "latitude" : 49.229
                    },
       "address" : {
              "formattedAddress" : "Chemin De Saint-Lubin, 27400, Louviers, France",
              "road" : "Location near Chemin De Saint-Lubin",
              "city" : "Louviers",
              "postCode" : "27400",
              "country" : "France"
      \{ \mathcal{A} \} and \{ \mathcal{A} \} and \{ \mathcal{A} \} }
   ]
}
```
#### **Example Request**

POST <https://api.masternautconnect.com/connectwebservices/services/public/v1/interestedparty/43/location>

### <span id="page-28-0"></span>5.10. List Asset Location

**GET** request to return the location for a single asset.

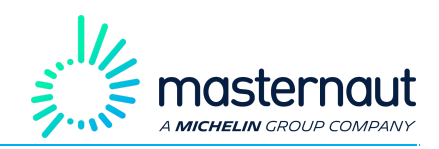

#### **Resource URL**

GET

[https://api.masternautconnect.com/connectwebservices/services/public/v1/interestedparty/{interestedPart](https://api.masternautconnect.com/connectwebservices/services/public/v1/interestedparty/%7BinterestedPartyId%7D/location/asset/%7BassetId%7D) [yId}/location/asset/{assetId}](https://api.masternautconnect.com/connectwebservices/services/public/v1/interestedparty/%7BinterestedPartyId%7D/location/asset/%7BassetId%7D)

#### **HTTP BODY Input JSON Parameters**

There are no input parameters.

#### **Response**

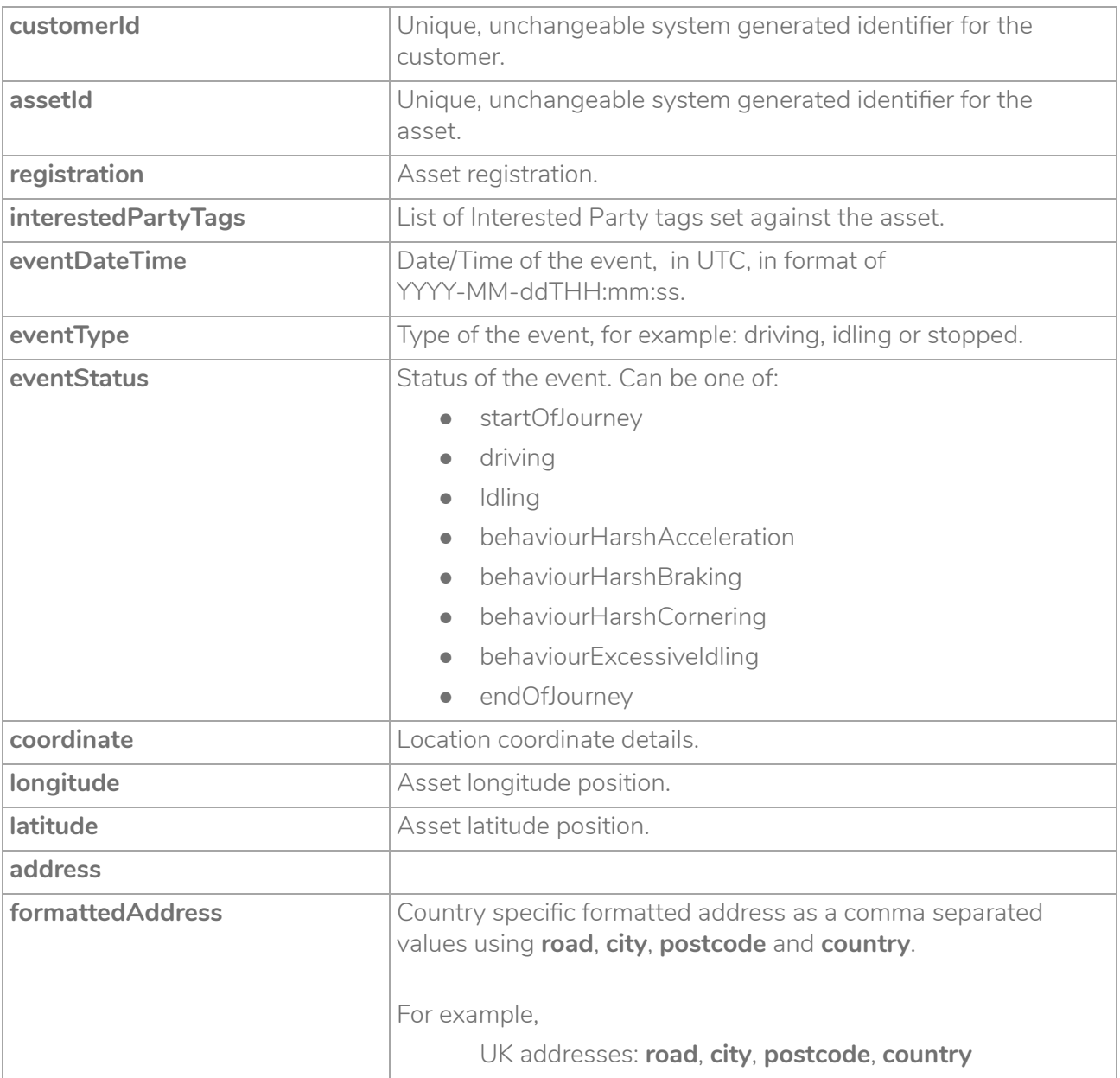

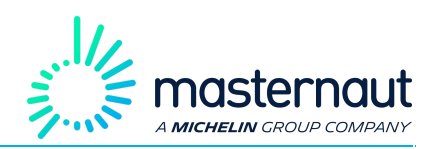

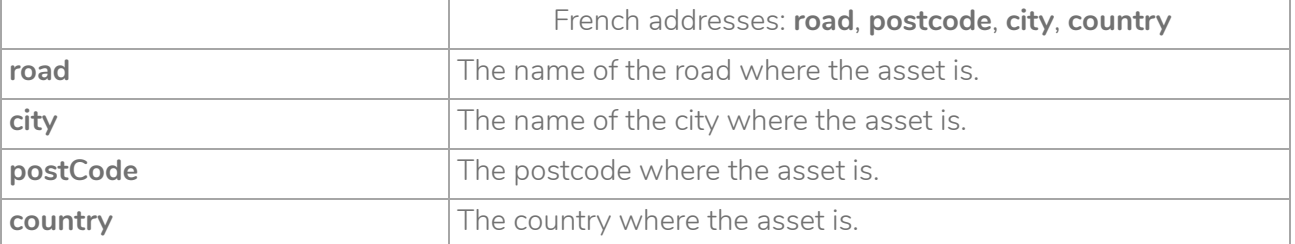

```
 {
       "assetId": "294190",
       "customerId" : "255077",
       "registration" : "YA99RTE",
       "eventDateTime" : "2016-11-15T13:17:44",
       "eventType" : "stopped",
       "eventStatus" : "endOfJourney",
       "coordinate" : {
               "longitude" : 1.161916,
              "latitude" : 49.229
                      },
       "address" : {
              "formattedAddress" : "Chemin De Saint-Lubin, 27400, Louviers, France",
              "road" : "Location near Chemin De Saint-Lubin",
              "city" : "Louviers",
              "postCode" : "27400",
              "country" : "France"
       \{ \mathcal{A} \} and \{ \mathcal{A} \} and \{ \mathcal{A} \}\qquad \qquad \}
```
#### **Example Request**

GET

[https://api.masternautconnect.com/connectwebservices/services/public/v1/interestedparty/{interestedPart](https://api.masternautconnect.com/connectwebservices/services/public/v1/interestedparty/%7BinterestedPartyId%7D/location/asset/%7BassetId%7D) [yId}/location/asset/{assetId}](https://api.masternautconnect.com/connectwebservices/services/public/v1/interestedparty/%7BinterestedPartyId%7D/location/asset/%7BassetId%7D)

### <span id="page-30-0"></span>5.11. List Faults

**POST** request to return the maintenance faults for all assets you have been authorized to view. If values for **startDate** and **endDate** are specified, then only those assets where a fault was occurred within the specified period are included in the response.

If there are more than 50 assets to return, then by default only details for the first 50 assets are returned. To view details of the other assets you will need to specify values for **pageSize** and **pageIndex**.

#### **Resource URL**

POST

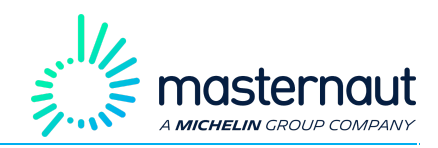

#### [https://api.masternautconnect.com/connectwebservices/services/public/v1/interestedparty/{interestedPart](https://api.masternautconnect.com/connectwebservices/services/public/v1/interestedparty/%7BinterestedPartyId%7D/faultMaintenance) [yId}/faultMaintenance](https://api.masternautconnect.com/connectwebservices/services/public/v1/interestedparty/%7BinterestedPartyId%7D/faultMaintenance)

#### **HTTP BODY Input JSON Parameters**

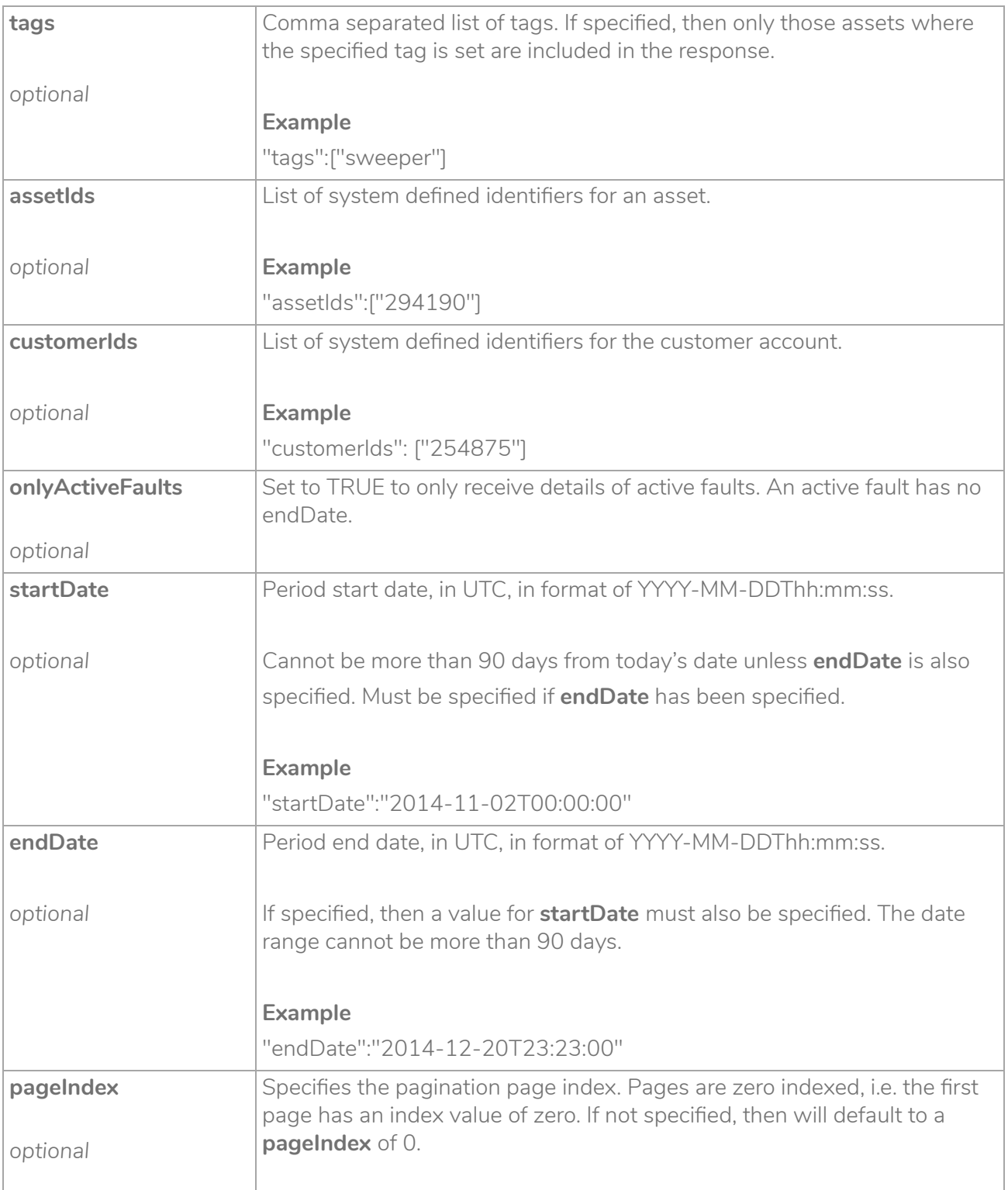

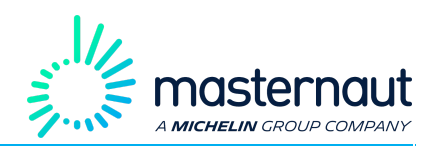

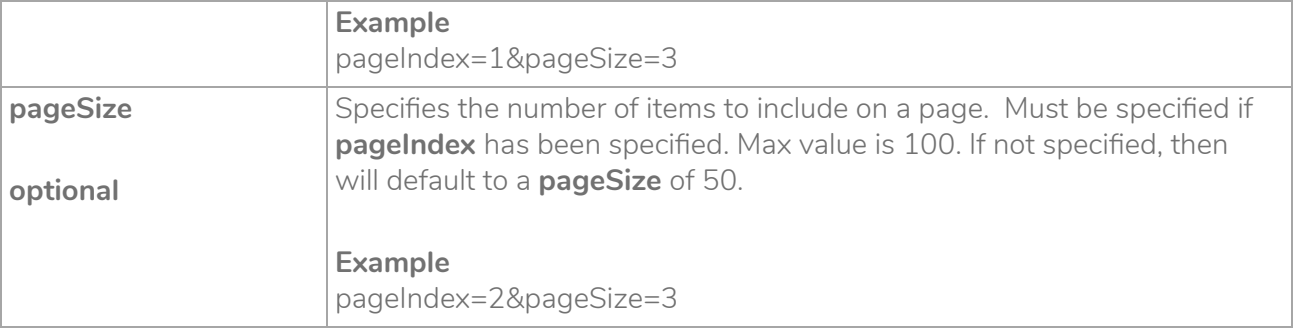

```
{
  "assetIds": ["401840"],
  "customerIds": ["255077"]
  "onlyActiveFaults": false,
   "startDate": "2016-11-15T00:00:00",
   "endDate": "2016-12-10T00:00:00",
   "pageSize": 1,
   "pageIndex": 0
}
```
#### **Response**

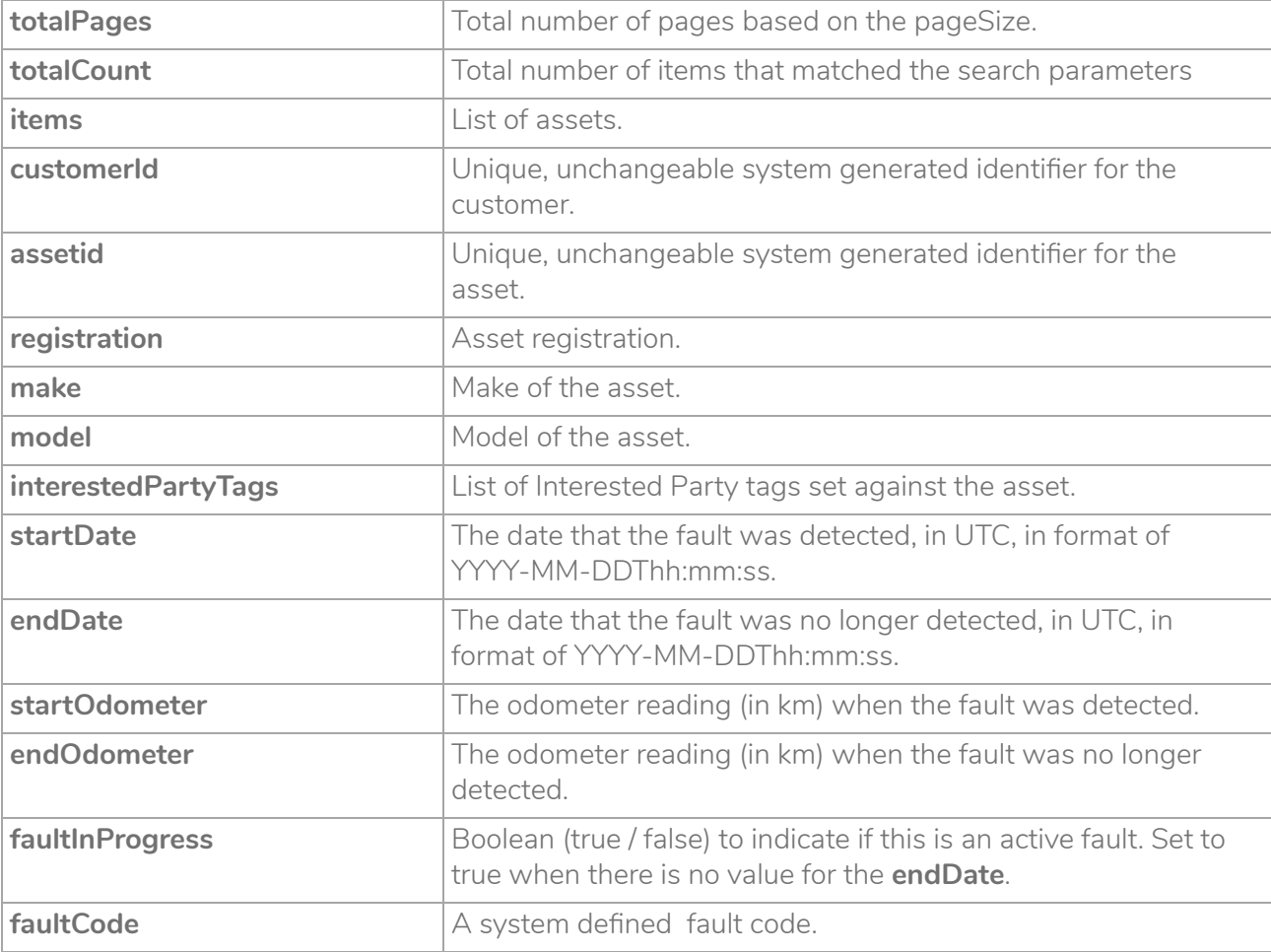

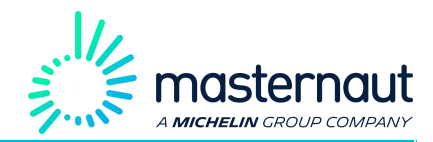

**faultDescription** Descriptive text for the fault.

```
 {
   "totalPages": 1,
   "totalCount": 1,
   "items": [
     {
       "assetId": "294190",
       "customerId": "255077",
       "registration": "YA99RTE",
       "make": "Volkswagen",
       "model": "Caddy",
       "startDate": "2016-11-15T10:56:28",
       "endDate": "2016-11-15T10:56:28",
       "startOdometer": 26432,
       "endOdometer": 26440,
       "faultInProgress": false,
       "faultCode": "200",
       "faultDescription": "MIL",
     }
   ]
}
```
#### **Example Request**

POST

[https://api.masternautconnect.com/connectwebservices/services/public/v1/interestedparty/43/faultMainte](https://api.masternautconnect.com/connectwebservices/services/public/v1/interestedparty/43/faultMaintenance) [nance](https://api.masternautconnect.com/connectwebservices/services/public/v1/interestedparty/43/faultMaintenance)

### <span id="page-33-0"></span>5.12. List Asset Faults

**GET** request to return the maintenance faults for a single asset.

**Resource URL**

GET

[https://api.masternautconnect.com/connectwebservices/services/public/v1/interestedparty/{interestedPart](https://api.masternautconnect.com/connectwebservices/services/public/v1/interestedparty/%7BinterestedPartyId%7D/faultMaintenance/asset/%7BassetId%7D) [yId}/faultMaintenance/asset/{assetId}](https://api.masternautconnect.com/connectwebservices/services/public/v1/interestedparty/%7BinterestedPartyId%7D/faultMaintenance/asset/%7BassetId%7D)

#### **HTTP BODY Input JSON Parameters**

There are no input parameters.

#### **Response**

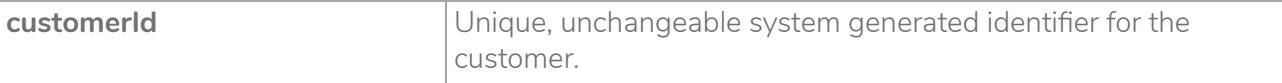

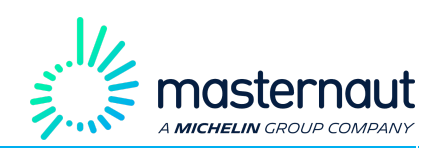

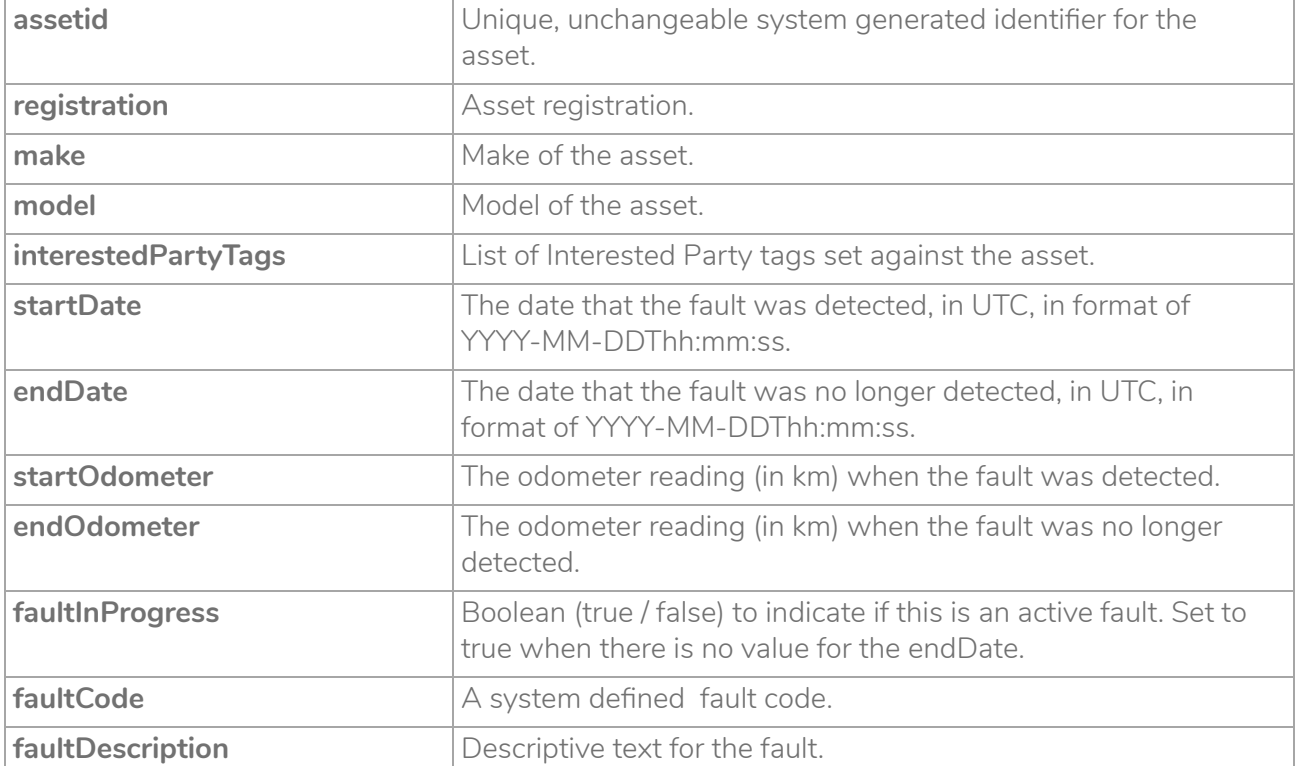

```
 {
       "assetId": "294190",
       "customerId": "255077",
       "registration": "YA99RTE",
       "make": "Volkswagen",
       "model": "Caddy",
       "startDate": "2016-11-15T10:56:28",
       "endDate": "2016-11-15T10:56:28",
       "startOdometer": 26432,
       "endOdometer": 26440,
       "faultInProgress": false,
       "faultCode": "200",
       "faultDescription": "MIL",
\qquad \qquad \}
```
#### **Example Request**

POST

[https://api.masternautconnect.com/connectwebservices/services/public/v1/interestedparty/43/faultMainte](https://api.masternautconnect.com/connectwebservices/services/public/v1/interestedparty/43/faultMaintenance/asset/294190) [nance/asset/294190](https://api.masternautconnect.com/connectwebservices/services/public/v1/interestedparty/43/faultMaintenance/asset/294190)

### <span id="page-34-0"></span>5.13. List Service Date

POST request to return the maintenance service date for all assets you have been authorized to view.

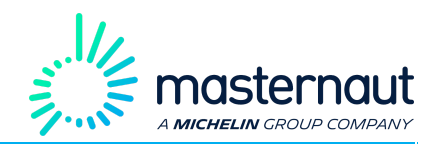

If there are more than 50 assets to return, then by default only details for the first 50 assets are returned. To view details of the other assets you will need to specify values for **pageSize** and **pageIndex**.

#### **Resource URL**

POST

[https://api.masternautconnect.com/connectwebservices/services/public/v1/interestedparty/{interestedPart](https://api.masternautconnect.com/connectwebservices/services/public/v1/interestedparty/%7BinterestedPartyId%7D/service) [yId}/service](https://api.masternautconnect.com/connectwebservices/services/public/v1/interestedparty/%7BinterestedPartyId%7D/service)

#### **HTTP BODY Input JSON Parameters**

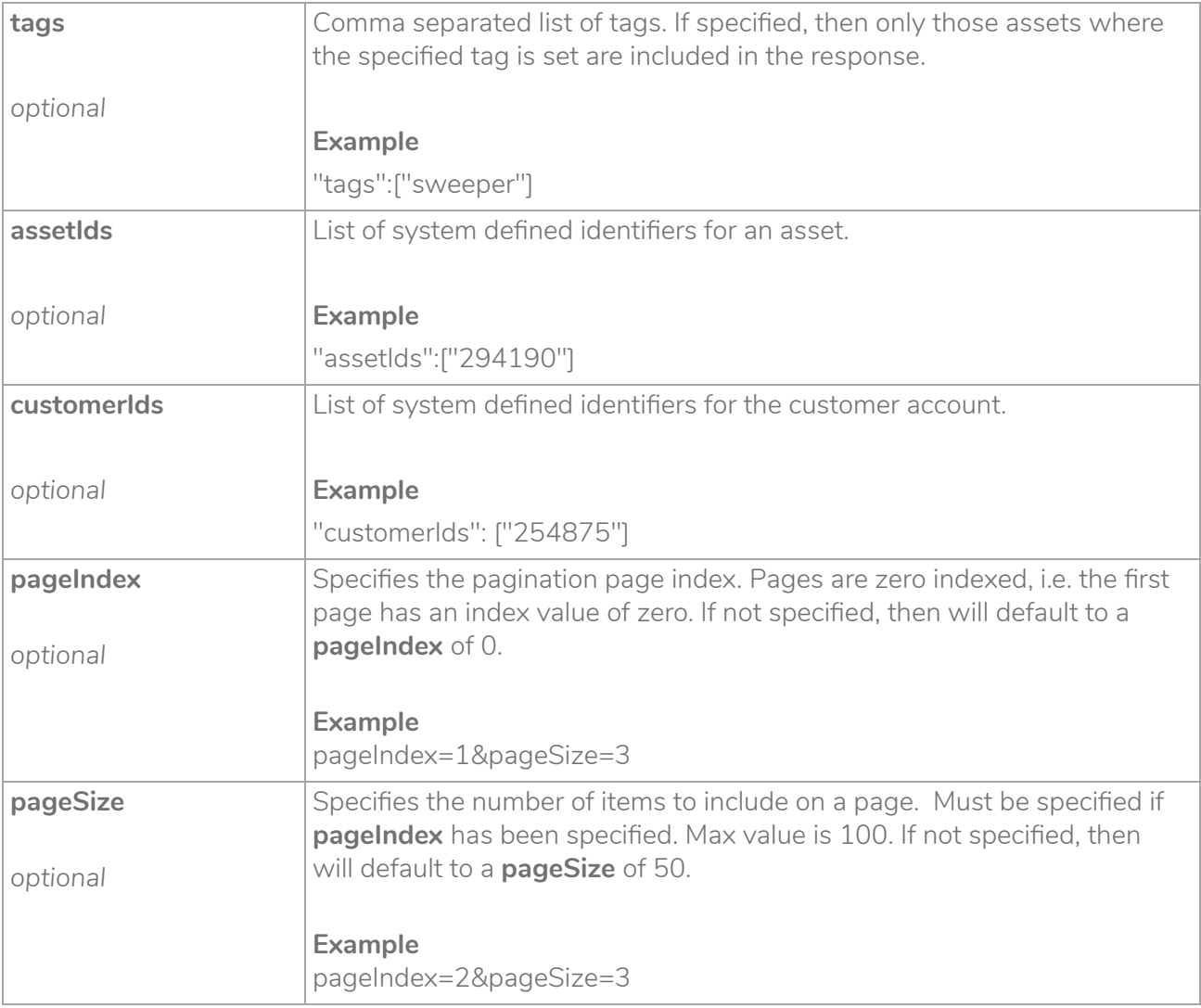

```
 "assetIds": ["294190"],
 "customerIds": ["255077"],
 "tags": ["sweeper"],
```
{

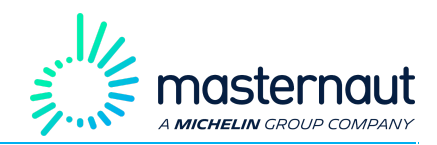

 "pageSize": 10, "pageIndex": 0

#### **Response**

}

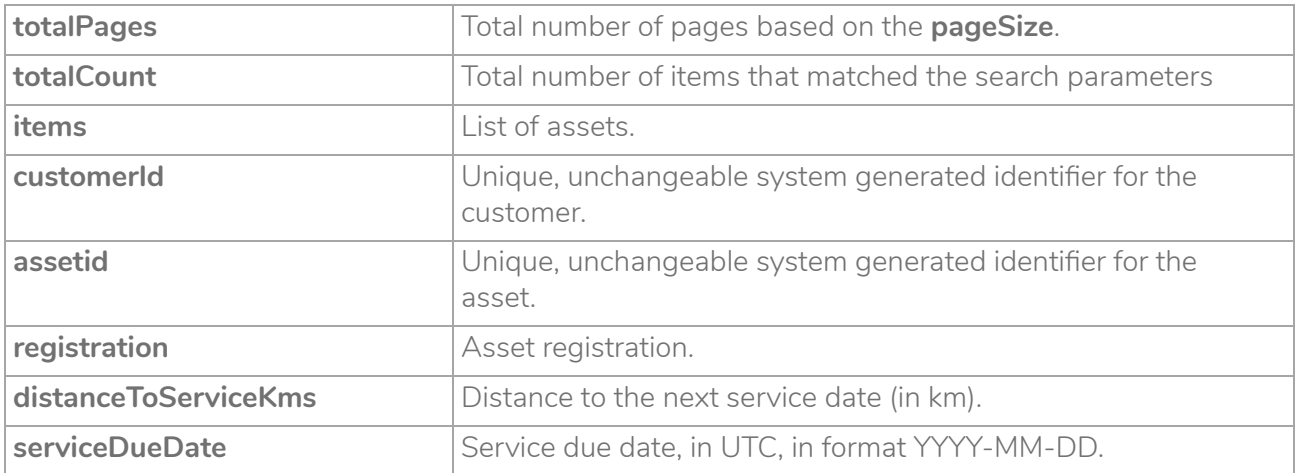

```
 {
   "totalPages": 1,
   "totalCount": 2,
   "items": [
     {
       "assetId": "294190",
       "customerId": "255077",
       "registration": "YA99RTE",
       "distanceToServiceKms": 4000,
       "serviceDueDate": "2017-09-07"
     },
     {
       "assetId": "387395",
       "customerId": "255077",
       "registration": "YA99RGE",
       "distanceToServiceKms": 3200,
       "serviceDueDate": "2018-08-23"
     }
   ]
}
```
#### **Example Request**

POST <https://api.masternautconnect.com/connectwebservices/services/public/v1/interestedparty/43/service>

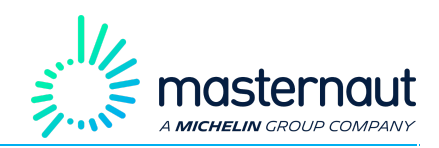

### <span id="page-37-0"></span>5.14. List Asset Service Date

GET request to returns the maintenance service date for a single asset.

#### **Resource URL**

GET

[https://api.masternautconnect.com/connectwebservices/services/public/v1/interestedparty/{interestedPart](https://api.masternautconnect.com/connectwebservices/services/public/v1/interestedparty/%7BinterestedPartyId%7D/service/asset/%7BassetId%7D) [yId}/service/asset/{assetId}](https://api.masternautconnect.com/connectwebservices/services/public/v1/interestedparty/%7BinterestedPartyId%7D/service/asset/%7BassetId%7D)

#### **HTTP BODY Input JSON Parameters**

There are no input parameters.

#### **Response**

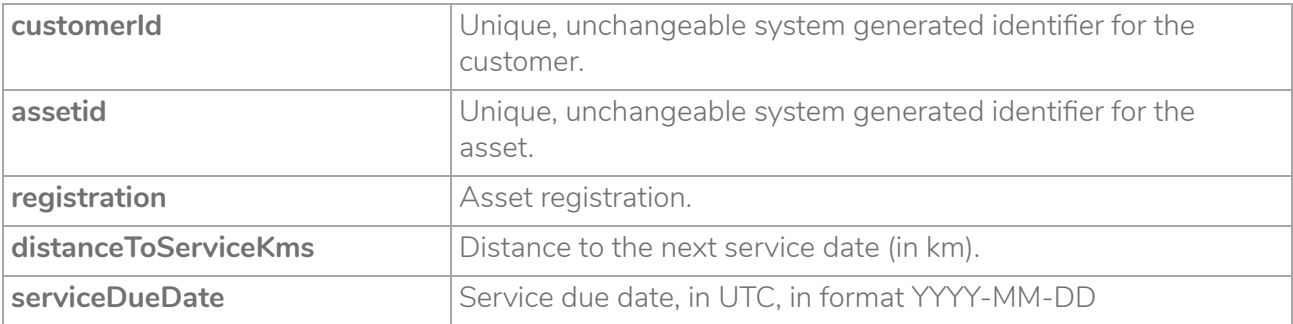

```
\left\{ \begin{array}{cc} 0 & 0 \\ 0 & 0 \end{array} \right\} "assetId": "387395",
         "customerId": "255077",
         "registration": "YA99RGE",
         "distanceToServiceKms": 3200,
         "serviceDueDate": "2018-08-23"
\qquad \qquad \}
```
#### **Example Request**

GET

[https://api.masternautconnect.com/connectwebservices/services/public/v1/interestedparty/43/service/ass](https://api.masternautconnect.com/connectwebservices/services/public/v1/interestedparty/43/service/asset/387395) [et/387395](https://api.masternautconnect.com/connectwebservices/services/public/v1/interestedparty/43/service/asset/387395)

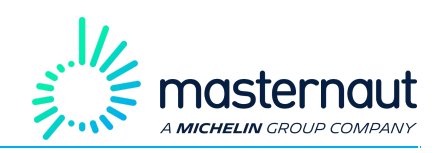

### <span id="page-38-0"></span>5.15. List Asset Usage

**POST** request to return asset usage detail within a specified period. Usage details are shown for each week (7 day period) within the specified period. Usage details can include journey distance, idling time, drive behaviour events. The period specified cannot exceed 90 days.

If there are more than 50 assets, then by default only details for the first 50 assets are returned. To view details of the other assets you will need to specify values for **pageSize** and **pageIndex**.

#### **Resource URL**

POST

#### [https://api.masternautconnect.com/connectwebservices/services/public/v1/interestedparty/{interestedPart](https://api.masternautconnect.com/connectwebservices/services/public/v1/interestedparty/%7BinterestedPartyId%7D/usage) [yId}/usage](https://api.masternautconnect.com/connectwebservices/services/public/v1/interestedparty/%7BinterestedPartyId%7D/usage)

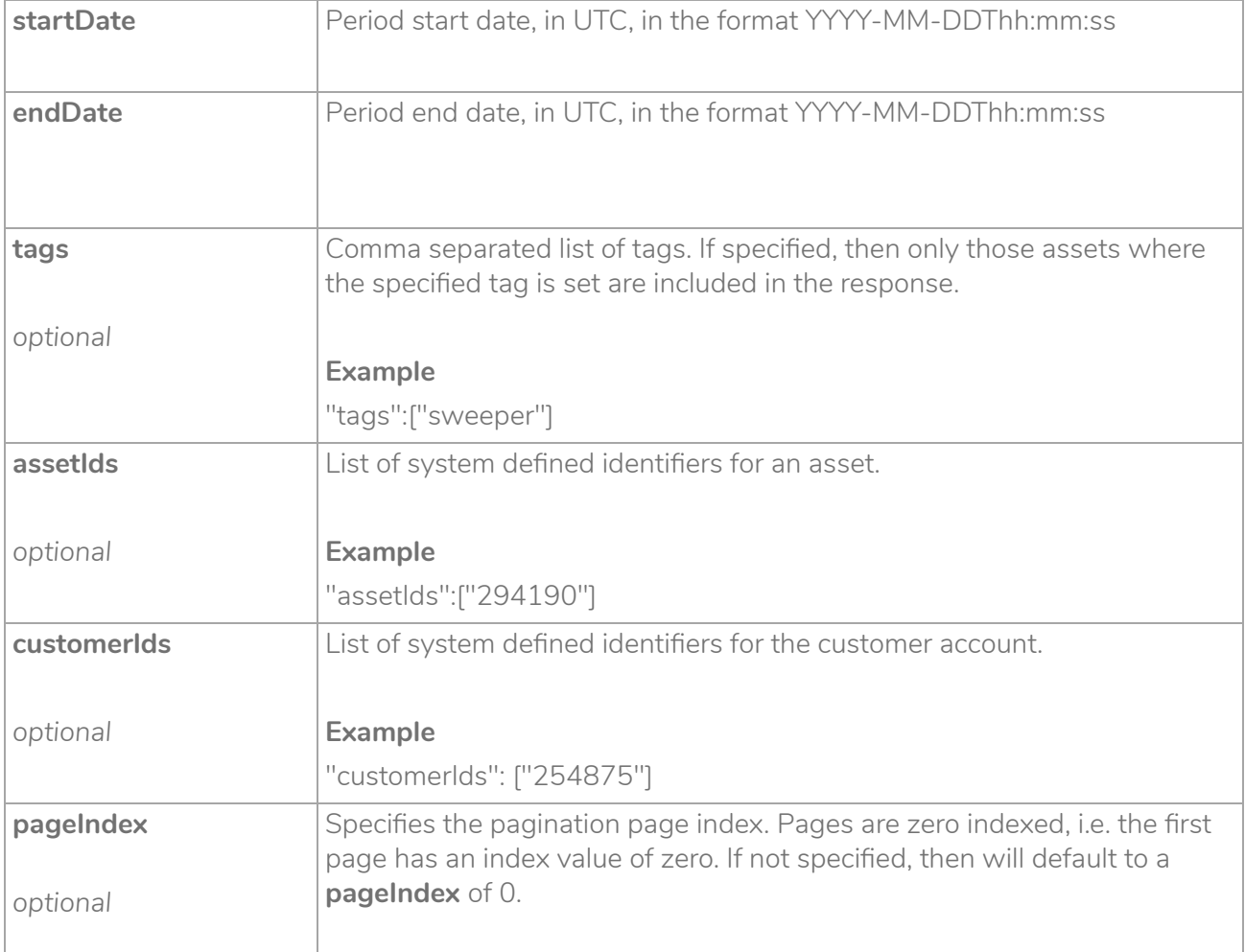

#### **HTTP BODY Input JSON Parameters**

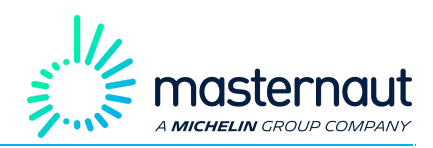

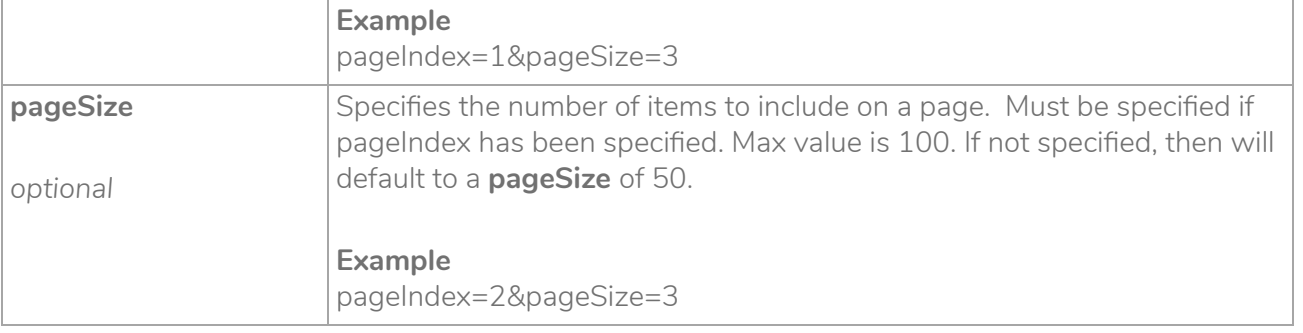

```
"customerIds":["255077"],
"assetIds":["294190"],
"startDate":"2016-12-10",
"endDate":"2017-01-25",
"pageSize":3,
"pageIndex":0
```
#### **Response**

{

}

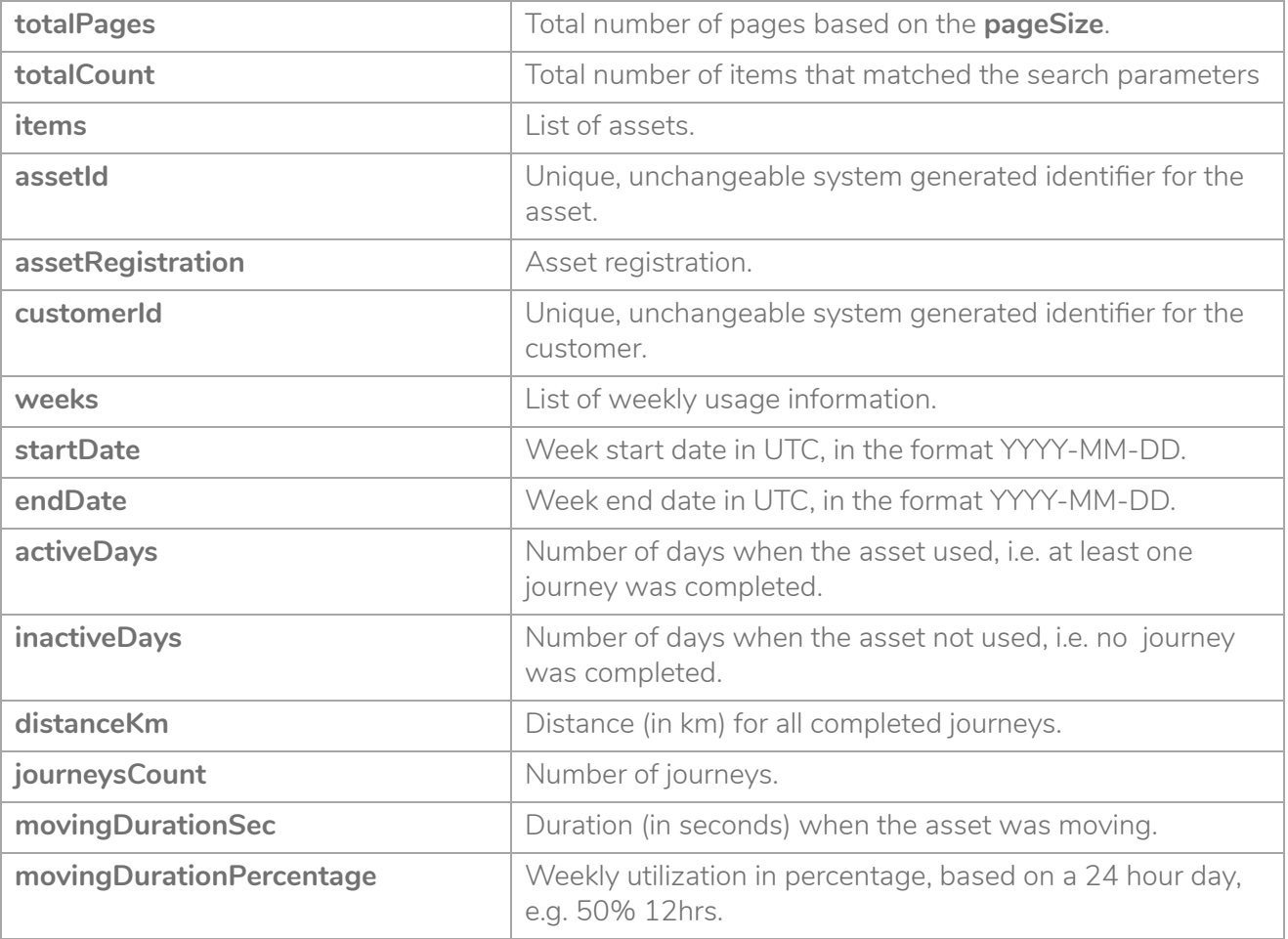

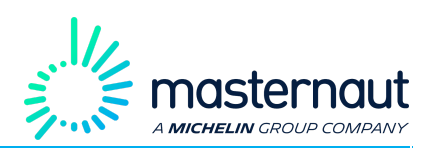

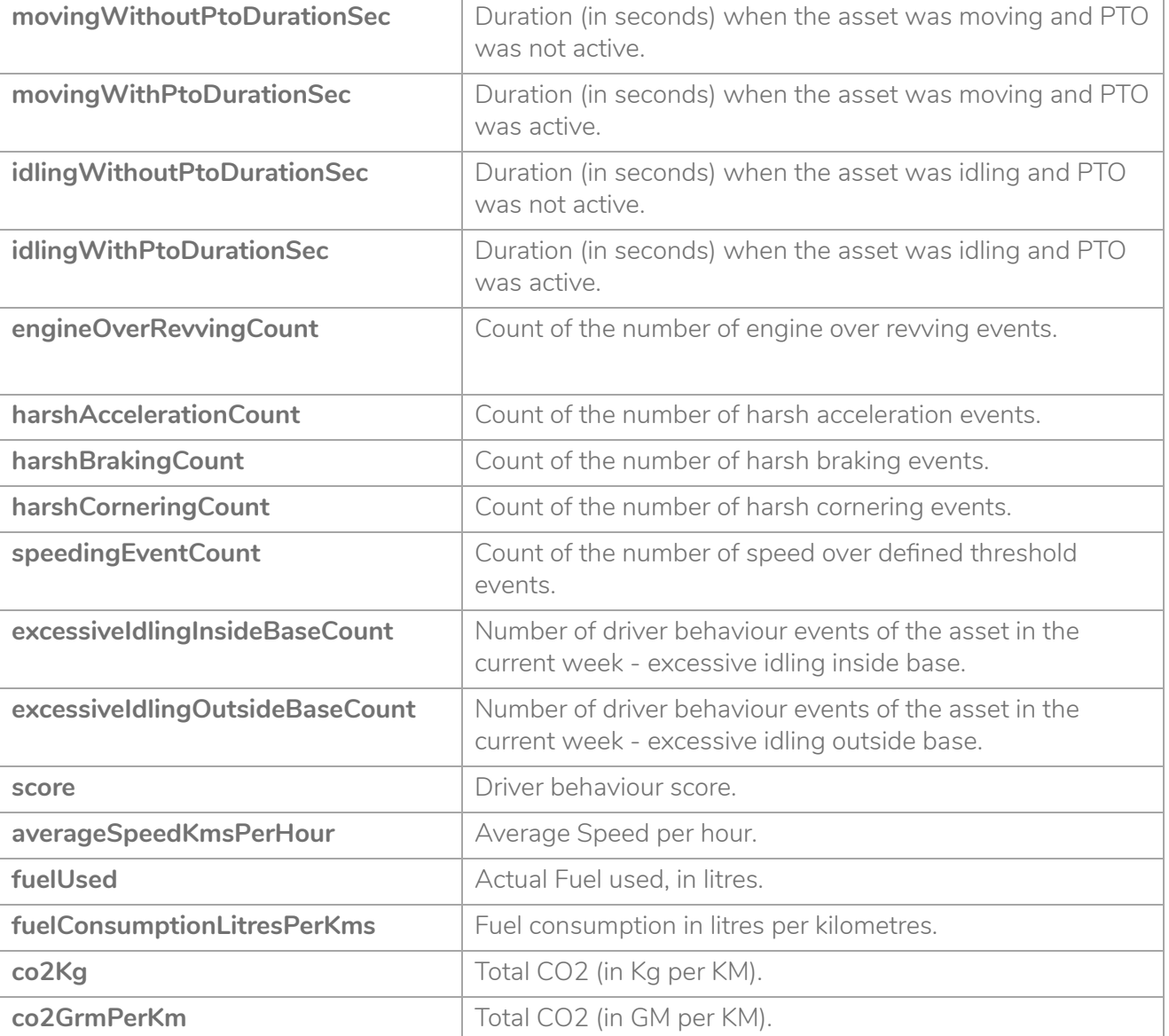

```
{
  "totalPages": 1,
  "totalCount": 1,
   "items": [
    \left\{ \right. "assetId": "401840",
       "customerId": "255077",
       "weeks": [
         {
            "startDate": "2016-12-12",
            "endDate": "2016-12-18",
            "activeDays": 1,
            "inactiveDays": 6,
```
 ] } ] }

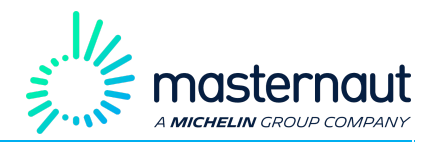

```
 "distanceKm": 36,
             "journeysCount": 9,
             "fuelUsed": 0,
             "movingWithoutPtoDurationSec": 168696,
             "movingWithPtoDurationSec": 0,
             "movingDurationSec": 168696,
             "movingDurationPercentage": 0.2789285714285714,
             "idlingWithoutPtoDurationSec": 0,
             "idlingWithPtoDurationSec": 0,
             "engineOverRevvingCount": 0,
             "harshAccelerationCount": 0,
             "harshBrakingCount": 0,
             "harshCorneringCount": 0,
             "speedingEventCount": 0,
             "excessiveIdlingInsideBaseCount": 0,
             "excessiveIdlingOutsideBaseCount": 0,
             "score": 0,
             "averageSpeedKmsPerHour": 0.7682458386683739,
             "fuelConsumptionLitresPerKms": 0,
             "co2Kg": 0,
             "co2GrmPerKm": 0.7682458386683739
           },
\left\{ \begin{array}{cc} 0 & 0 & 0 \\ 0 & 0 & 0 \\ 0 & 0 & 0 \\ 0 & 0 & 0 \\ 0 & 0 & 0 \\ 0 & 0 & 0 \\ 0 & 0 & 0 \\ 0 & 0 & 0 \\ 0 & 0 & 0 \\ 0 & 0 & 0 \\ 0 & 0 & 0 \\ 0 & 0 & 0 & 0 \\ 0 & 0 & 0 & 0 \\ 0 & 0 & 0 & 0 \\ 0 & 0 & 0 & 0 & 0 \\ 0 & 0 & 0 & 0 & 0 \\ 0 & 0 & 0 & 0 & 0 \\ 0 & 0 & 0 & 0 & 0 \\ 0 & 0 & 0 & 0 & 0 "startDate": "2016-12-19",
             "endDate": "2016-12-25",
             "activeDays": 2,
             "inactiveDays": 3,
             "distanceKm": 15,
             "journeysCount": 3,
             "fuelUsed": 0,
             "movingWithoutPtoDurationSec": 62607,
             "movingWithPtoDurationSec": 0,
             "movingDurationSec": 62607,
             "movingDurationPercentage": 0.10351686507936508,
             "idlingWithoutPtoDurationSec": 0,
             "idlingWithPtoDurationSec": 0,
             "engineOverRevvingCount": 0,
             "harshAccelerationCount": 2,
             "harshBrakingCount": 2,
             "harshCorneringCount": 0,
             "speedingEventCount": 0,
             "excessiveIdlingInsideBaseCount": 0,
             "excessiveIdlingOutsideBaseCount": 0,
             "score": 0.23529411764705882,
             "averageSpeedKmsPerHour": 0.8625233600076668,
             "fuelConsumptionLitresPerKms": 0,
             "co2Kg": 0,
             "co2GrmPerKm": 0.8625233600076668
 }
```
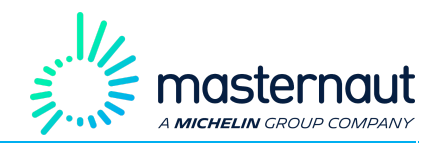

#### $\blacksquare$ }

#### **Example Request**

POST

<https://api.masternautconnect.com/connectwebservices/services/public/v1/interestedparty/43/usage>